## **Introduction**

The objective of the Adverse Reaction Tracking (ART) package, is to collect, track, and report patient allergy and adverse reaction data. This is accomplished via the four major functional areas of the package.

- 1. Data Entry options ART has two options where a user can enter data.
	- a. Enter/Edit Patient Reaction Data This option allows the clinical users (i.e., doctors, nurses, other clinicians and clerks) to enter data.
	- b. Verify Patient Reaction Data This option allows the designated verifiers (e.g., clinical pharmacists) to verify the correctness of data entered by the clinical users. This option does NOT perform evaluation of suspected Adverse Drug Reactions (ADRs) as described in Section 5.a.(2).(d) of Directive 10-92-070.
- 2. Reporting options These options report the patient causative agent data to the user via a print option. Also, this data is made available to other software applications via a data extract utility.
- 3. Enter/Edit Site File Configurable Menu This menu allows the various site configurable files to be modified to allow ART to better meet the needs of each individual site.
- 4. Adverse Drug Reaction (ADR) options These options support implementation of Directive 10-92-070. They allow for the evaluation of a suspected ADR by a qualified individual (e.g., clinical pharmacist, clinical pharmacologist) other than the attending physician, as specified in Section 5.a.(2).(d) of Directive 10-92-070. This component also generates the reports needed by the Food and Drug Administration (FDA).

ART needs VA FileMan v21+, Kernel v8.0+, MAS v5.3+, and National Drug File v3.0+ to function properly. It will generate progress notes if the Progress Notes package version 2.5 is installed as well as patch GMRP\*2.5\*32.

There are four major users of the software.

1. Clinical users - These are the doctors, nurses, other clinicians (e.g., therapists), and clerks entering the data. They are required to enter data pertinent for a particular allergy/adverse reaction. If the allergy/adverse reaction was observed at the site, data pertaining to any possible legal action could be tracked. This data would then be made available to users of any service utilizing the reporting functionality, thus avoiding any errors in care. Two other data elements that are tracked are the date/time the patient chart was marked and the date/time the patient ID band was marked indicating the patient's reaction to the particular allergen. Automated mail bulletins are sent to the appropriate users when the date/time a patient chart marked data field has not been recorded.

- 2. Verifiers These are users designated by the site who verify the accuracy of the data. The verifiers must have the GMRA-ALLERGY VERIFY security key. The verifiers may be clinical pharmacists, dietitians, and other clinical personnel. Automated mail bulletins will be sent to the verifiers when an allergy/adverse reaction has been entered and signed off (completed) by a user. Verification may be important in observed instances of adverse drug reactions where a Quality Assurance investigation may be conducted. In general, it is a good principle to have someone verify all of the data entered.
- 3. Pharmacy and Therapeutics (P&T) Committee Users These users are members of the hospital's P&T Committee and are assigned the P&T Committee Menu option. They use the information to review ADRs in the hospital, classify them as significant reactions and determine whether they are related to particular drugs, and depending on the severity of the ADR may report it to the FDA. A printed copy of the form used to report ADRs to the FDA can be generated by the software. Automated mail bulletins will be sent to the P&T Committee users when an observed drug reaction is entered into the system.
- 4. Software developers Developers utilize the data extract utility within their specific DHCP application to display ART data.

# Implementation and Maintenance

There are several important considerations for the Application Coordinator (ADPAC) or IRM support person to consider following installation of this software. They include editing site parameters, assigning menus to users and assigning security keys.

### **Site Parameters**

The Enter/Edit Site Configurable Files [GMRA SITE FILE MENU] has five options the site can use to customize and maintain their use of the software:

- 1 Edit Allergy File
- 2 Enter/Edit Signs/Symptoms Data
- 3 Enter/Edit Site Parameters
- 4 Sign/Symptoms List
- 5 Allergies File List

### **Edit Allergy File [GMRA ALLERGY FILE EDIT]**

The software provides nationally recognized allergies/adverse reactions. The Edit Allergy File allows the site to add locally defined allergies/adverse reactions to the GMR Allergies file (#120.82). Also, there is the ability to associate a synonym (e.g., abbreviation) with a nationally distributed entry.

#### Example:

Select Enter/Edit Site Configurable Files Option: **1** Edit Allergy File Select a LOCAL ALLERGY/ADVERSE REACTION: **TEST REACTION** Are you adding 'TEST REACTION' as a new GMR ALLERGIES (the 114TH)? **Y** (Yes) GMR ALLERGIES ALLERGY TYPE: **??** This field contains the type(s) for this allergy/adverse reaction . The user can enter the type(s) separated by commas, or the following codes: D=Drug, F=Food, O=Other. If codes are used, do not use commas to separate multiple codes. Examples of valid entries are: DRUG or DRUG, FOOD or D or DF or OTHER. GMR ALLERGIES ALLERGY TYPE: **O**  NAME: TEST REACTION// <ret> Select SYNONYM: **??** This is a synonym for a particular allergy. Select SYNONYM: **TEST** Are you adding 'TEST' as a new SYNONYM (the 1ST for this GMR ALLERGIES)? **Y**  (Yes) Select SYNONYM: 1 Drug 2 Food 3 Other Select the type(s) for this reaction:  $3//$  <ret> Select DRUG INGREDIENT: **??**

This is one of the drug ingredients that make up this causative agent.

Choose from: 1,1,1 TRICHLOROETHANE 2-AMINO-2-METHYL-1-PROPANOL 2-PHENYLBENZIMIDAZOLE-5-SULFONIC ACID 4-DILAURATE ABSORPTION BASE ACACIA ACACIA POWDER ACEBUTOLOL ACEBUTOLOL HYDROCHLORIDE ACEMANNAN ACETAMIDE MEA ACETAMINOPHEN ACETANILIDE ACETATE ACETAZOLAMIDE ACETAZOLAMIDE SODIUM

ACETIC ACID ACETIC ACID,GLACIAL ACETOHEXAMIDE ACETOHYDROXAMIC ACID ACETONE '^' TO STOP: **^** Select DRUG INGREDIENT: <ret> Select VA DRUG CLASSES: **??** One of the VA Drug Classes that make up this reactant. Choose from: AA000 INTRODUCTION<br>AD000 ANTIDOTES, DETERRENTS AND POISON CONTROL AD000 ANTIDOTES,DETERRENTS AND POISON CONTROL AD100 ALCOHOL DETERRENTS AD200 CYANIDE ANTIDOTES AD300 HEAVY METAL ANTAGONISTS AD400 ANTIDOTES,DETERRENTS,AND POISON CONTROL EXCHANGE RESINS AD900 ANTIDOTES/DETERRENTS,OTHER AH000 ANTIHISTAMINES AH100 ANTIHISTAMINES,PHENOTHIAZINE AH200 ANTIHISTAMINES,ETHANOLAMINE AH300 ANTIHISTAMINES,ETHYLENEDIAMINE AH400 ANTIHISTAMINES,ALKYLAMINE AH500 ANTIHISTAMINES, PIPERAZINE AH600 ANTIHISTAMINES, BUTYROPHENONE AH700 ANTIHISTAMINES, PIPERIDINE AH900 ANTIHISTAMINES,OTHER AM000 ANTIMICROBIALS AM050 PENICILLINS AM051 PENICILLIN-G RELATED PENICILLINS AM052 PENICILLINS,AMINO DERIVATIVES AM052 PENICILLINS, AMINO DERIVATIVES<br>AM053 PENICILLINASE-RESISTANT PENICILLINS '^' TO STOP: **^** 

Select VA DRUG CLASSES: <ret>

Select a LOCAL ALLERGY/ADVERSE REACTION: <RET>

## **Enter/Edit Signs/Symptoms Data [GMRA REACTION FILE EDIT]**

The software provides nationally used signs/symptoms in the Sign/Symptoms file (#120.83), but may not include all possible signs/symptoms used at a site. With the Enter/Edit Signs/Symptoms Data option, the site can add new signs/symptoms to File #120.83. In the Enter/Edit Site Parameters [GMRA SITE FILE] option the site has the capability of changing the top ten signs/symptoms displayed to the user in the Enter/Edit Patient Reaction Data and Verify Patient Reaction Data options.

#### Example:

Select Enter/Edit Site Configurable Files Option: **2** Enter/Edit Signs/Symptoms Data Select a LOCAL SIGN/SYMPTOM: **TEST SIGN/SYMPTOM** Are you adding 'TEST SIGN/SYMPTOM' as a new SIGN/SYMPTOMS (the 155TH)? **Y**  (Yes) NAME: TEST SIGN/SYMPTOM// <ret> Select SYNONYM: **??** This field indicates a synonym for this entry. Select SYNONYM: **TEST** Are you adding 'TEST' as a new SYNONYM (the 1ST for this SIGN/SYMPTOMS)? **Y**  (Yes) Select SYNONYM: <ret> Select a LOCAL SIGN/SYMPTOM: <ret>

### **Enter/Edit Site Parameters [GMRA SITE FILE]**

The Enter/Edit Site Parameters option allows site configuration for multiple divisions at the site. The software provides a generic site configuration entry called HOSPITAL. The site can customize this entry to fit its needs. These parameters are stored in the GMR Allergy Site Parameters file (#120.84).

The site can configure the following:

- 1. The list of the ten most common signs/symptoms the user will see.
- 2. The autoverification of data. Autoverification is the process by which the software automatically changes the status of the data to verified when the user who entered the data signs off (completes) on it. The site can determine which of the types of reactions are to be autoverified and which are to follow the normal verification procedure. There are three parameters used to autoverify data; Autoverify Food/Drug/Other, Autoverify Observed/Historical and Autoverify Logical Operator. The verification of data is important. Minimally, all drug reactions will need verification. Depending on the site, food and other allergies may also need to be verified. The users who will verify the data must have the GMRA-ALLERGY VERIFY security key.
- 3. Whether the originator of the data should provide comments.
- 4. Whether the site documents the marking of a patient's ID band or chart to indicate the presence of an allergy/adverse reaction. There are four parameters with regards to this documentation; Mark ID Band, Flag Method of Notification, Alert ID Band/Chart Mark, and Send Chart Mark Bulletin for New Admissions.
- 5. FDA reporting data. The site can choose to require the user to enter FDA data at the time a reaction is entered. Also, the site may edit the reporter information that will appear on the FDA Adverse Reaction reports.
- 6. Whether to allow comments to be added to the reaction data that is entered in error. This allows the user to indicate why the data is incorrect.

### Example:

Select Enter/Edit Site Configurable Files Option: **3** Enter/Edit Site Parameters Select GMR ALLERGY SITE PARAMETERS NAME: **??** HOSPITAL This field is the name of this set of parameters. The name of the base set that is sent out is "HOSPITAL". The code will work more efficiently

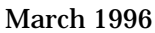

#### Implementation and Maintenance

 if the name of the base set of parameters is not changed from "HOSPITAL". Select GMR ALLERGY SITE PARAMETERS NAME: **HOSPITAL**  NAME: HOSPITAL// (No editing) Select DIVISION: HINES // **?** Answer with DIVISION: HINES You may enter a new DIVISION, if you wish Answer with INSTITUTION NAME, or STATION NUMBER Do you want the entire 1033-Entry INSTITUTION List? **N**  Select DIVISION: HINES// <ret> The following are the ten most common signs/symptoms: 1. ANXIETY 6. CONFUSION<br>2. ITCHING, WATERING EYES 7. HIVES 2. ITCHING, WATERING EYES 7. HIVES<br>3. HYPOTENSION 8. DRY MOUTH 3. HYPOTENSION 8. DRY MOUTI<br>4. DROWSINESS 9. DRY NOSE 4. DROWSINESS 5. NAUSEA, VOMITING 10. RASH Enter the number of the sign/symptom that you would like to edit: **??** ENTER THE CORRECT NUMBER (1-10) OF THE SIGN/SYMPTOM TO BE EDITED Enter the number of the sign/symptom that you would like to edit: **6**  REACTION: CONFUSION// **??** One of the ten most commonly selected reactions. Choose from: AGITATION NATIONAL SIGN/SYMPTOM AGRANULOCYTOSIS NATIONAL SIGN/SYMPTOM ALOPECIA NATIONAL SIGN/SYMPTOM ANAPHYLAXIS NATIONAL SIGN/SYMPTOM ANEMIA NATIONAL SIGN/SYMPTOM ANOREXIA NATIONAL SIGN/SYMPTOM ANXIETY NATIONAL SIGN/SYMPTOM APNEA NATIONAL SIGN/SYMPTOM APPETITE, INCREASED NATIONAL SIGN/SYMPTOM ARRHYTHMIA NATIONAL SIGN/SYMPTOM NATIONAL SIGN/SYMPTOM ASTHMA NATIONAL SIGN/SYMPTOM ATAXIA NATIONAL SIGN/SYMPTOM ATHETOSIS NATIONAL SIGN/SYMPTOM BRACHYCARDIA NATIONAL SIGN/SYMPTOM BREAST ENGORGEMENT NATIONAL SIGN/SYMPTOM BRONCHOSPASM NATIONAL SIGN/SYMPTOM CARDIAC ARREST NATIONAL SIGN/SYMPTOM CHEST PAIN NATIONAL SIGN/SYMPTOM CHILLS NATIONAL SIGN/SYMPTOM COMA NATIONAL SIGN/SYMPTOM '^' TO STOP: **^**  REACTION: CONFUSION// **AGITATION** NATIONAL SIGN/SYMPTOM

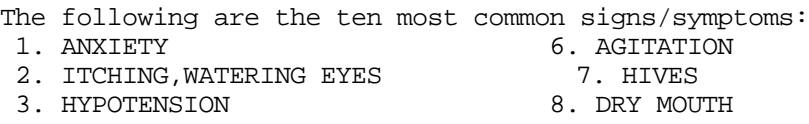

4. DROWSINESS 9. DRY NOSE 5. NAUSEA, VOMITING Enter the number of the sign/symptom that you would like to edit: <ret> AUTOVERIFY FOOD/DRUG/OTHER: **??** This field determines which types of allergies a site wants autoverified at the user sign off. Choose from: 0 NO AUTOVERIFY 1 AUTOVERIFY DRUG ONLY<br>2 AUTOVERIFY FOOD ONLY 2 AUTOVERIFY FOOD ONLY<br>3 AUTOVERIFY DRUG/FOOD 3 AUTOVERIFY DRUG/FOOD 4 AUTOVERIFY OTHER ONLY<br>5 AUTOVERIFY DRUG/OTHER 5 AUTOVERIFY DRUG/OTHER<br>6 AUTOVERIFY FOOD/OTHER 6 AUTOVERIFY FOOD/OTHER<br>7 AUTOVERIFY ALL 7 AUTOVERIFY ALL AUTOVERIFY FOOD/DRUG/OTHER: **<ret>**  AUTOVERIFY OBSERVED/HISTORICAL: **??** This field is configurable by the site to allow autoverification of observed or historical allergies. Choose from: 0 NO AUTOVERIFY 1 AUTOVERIFY HISTORICAL ONLY 2 AUTOVERIFY OBSERVED ONLY<br>3 AUTOVERIFY BOTH 3 AUTOVERIFY BOTH AUTOVERIFY OBSERVED/HISTORICAL: **<ret>**  AUTOVERIFY LOGICAL OPERATOR: **??** This field will determine how the Autoverify Food/Drug/Other and Autoverify Observed/Historical parameters relate to each other. OR means that the reaction will be autoverified if it meets the criteria of one of the two parameters, while AND means the reaction will be autoverified only if it meets the criteria of both parameters. If this field is left null, the OR condition will be used. For example, if you want to verify only observed drug reactions, you would set the Autoverify Food/Drug/Other parameter to AUTOVERIFY FOOD/OTHER and the Autoverify Observed/Historical to AUTOVERIFY HISTORICAL ONLY , and the Autoverify Logical Operator to OR. This means that a reaction that has a type of Food/Other OR is Historical will be autoverified, thus leaving observed drug reactions to be verified. Another example would be if you wanted to verify all observed reactions and all drug reactions whether observed or historical. The parameters should be set accordingly: Autoverify Food/Drug/Other to AUTOVERIFY FOOD/OTHER, Autoverify Observed/Historical to AUTOVERIFY HISTORICAL ONLY and Autoverify Logical Operator to AND. In this case to be autoverifed, a reaction has to have a type of Food/Other AND it must be Historical, all other reactions will need to be verified. Choose from: ! OR & AND AUTOVERIFY LOGICAL OPERATOR: <ret> REQUIRE ORIGINATOR COMMENTS: **??** This field indicates whether the originator will be required to enter comments for an allergy. Choose from: 0 NO<br>1 YES 1 YES

March 1996 **Adverse Reaction Tracking V. 4.0** Technical Manual

REQUIRE ORIGINATOR COMMENTS: <ret> MARK ID BAND FLAG: NO// **??** This field is an indicator to denote whether the site wants to document if the patient ID band should be marked for a certain allergy. The system will assume the site wants to document the marking of inpatient ID bands. If this field is answered NO, the site does not want to document the marking of inpatient ID bands. Choose from: 0 NO<br>1 YE: 1 YES MARK ID BAND FLAG: NO// <ret> METHOD OF NOTIFICATION: BULLETIN// **??** This field tells ART if or how the users should be notified for chart or ID band markings. There are three methods. The first method is the use of BULLETINs, which is the current way ART works. The second method is the use of OE/RR Teams. If this method is used, then you will need to set up different teams for each ward and also assign printers to these teams. The third method is to turn off the function. Choose from: 0 BULLETIN<br>1 OE/RR TE 1 OE/RR TEAMS<br>2 NO NOTIFICA 2 NO NOTIFICATION METHOD OF NOTIFICATION: BULLETIN// <ret> ALERT ID BAND/CHART MARK: NO// **??** This field is to let the system know if you want to issue alerts if the fields have not been answered in the Enter/Edit Patient Reaction Data portion of the system. If the field is answered yes(1) or is null then, the system will continue to issue the alerts. If this field is no(0), then the system will not issue alerts for this record. Choose from: 1 YES<br>0 NO 0 NO ALERT ID BAND/CHART MARK: NO// <ret> SEND CHART MARK BULLETIN FOR NEW ADMISSIONS: **??** This is to indicate if the site wants to send chart mark bulletin for a new admission. Choose from: 1 YES<br>0 NO  $N<sub>O</sub>$ SEND CHART MARK BULLETIN FOR NEW ADMISSIONS: <ret> FDA DATA REQUIRED: **??** This field will indicate whether the entry of FDA Data should be required during the Enter/Edit Patient Reaction Data. If this field is answered "YES", then the user must enter the FDA Data at the time of entering a reaction. If this field is left null or answered "NO", then the FDA Data entry will not be required during the Enter/Edit Patient Reaction Data option. Choose from: y YES n NO FDA DATA REQUIRED: <ret> ENABLE COMMENTS FIELD FOR REACTIONS THAT ARE ENTERED IN ERROR: **??** Permit users to indicate why a reaction was Entered in Error. Choose from: 1 YES<br>0 NO 0 NO ENABLE COMMENTS FIELD FOR REACTIONS THAT ARE ENTERED IN ERROR: <ret>

REPORTER NAME: ADDRESS: CITY: STATE: ZIP: PHONE: OCCUPATION: Do you want to edit Reporter Information shown above? No// <ret> (No)

Reporter information will appear on FDA reports generated by the software. This information may be left blank. The user will be prompted for the reporter information when creating an FDA report.

## **Sign/Symptoms List [GMRA PRINT SIGN/SYMPTOMS LIST]**

The Sign/Symptoms List option prints a listing of all or selected signs/symptoms with the national or local classification and synonym (when there is one) of each sign/symptom. This option is meant to be a useful tool for the ADPAC to maintain the Sign/Symptoms file (#120.83).

Select Enter/Edit Site Configurable Files Option: **4** Sign/Symptoms List START WITH NAME: FIRST// <ret> DEVICE: (Enter a printer name for a hard copy or <ret> to bring the output to your screen)

#### Example:

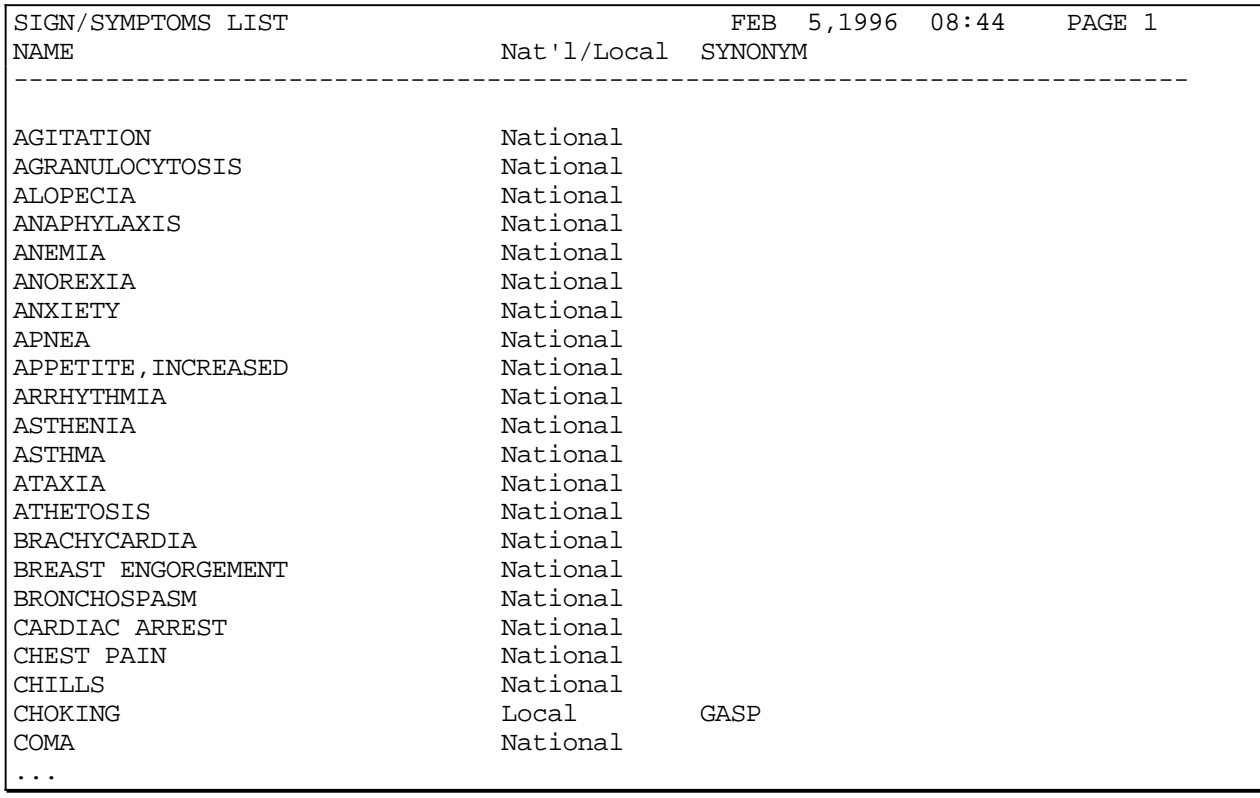

## **Allergies File List [GMRA PRINT ALLERGIES LIST]**

This option prints a captioned list of all entries in the GMR Allergies file (#120.82). The list is sorted alphabetically by NAME. The user may list all entries by accepting the default answer "FIRST" to the "START WITH NAME" prompt or may select a subset to print. The list contains the allergy name, type, whether it is a nationally distributed entry, synonyms if any, VA Drug Class if applicable, and drug ingredients if applicable. This option is meant to be a helpful tool for the ADPAC to maintain the GMR Allergies file.

Select Enter/Edit Site Configurable Files Option: **5** Allergies File List START WITH NAME: FIRST// <ret> DEVICE: (Enter a printer name for a hard copy or <ret> to bring the output to your screen)

## Example:

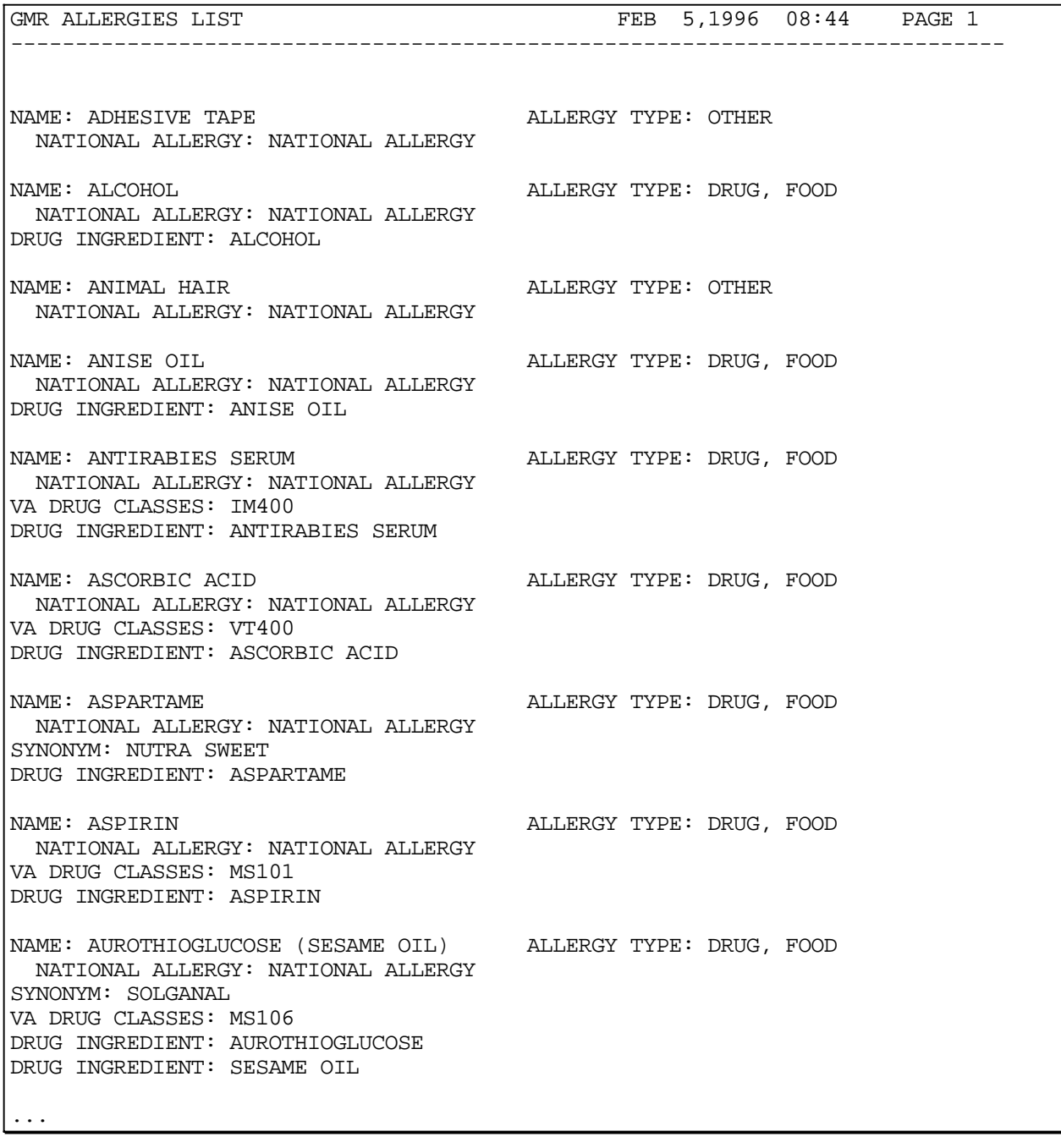

#### **Menu Assignment**

Assign menus to the users. See the Option Delegation portion of the Security chapter in this manual to determine how the package's menus should be assigned.

#### **Security Key Assignment**

Assign security keys when necessary. See the Security Keys portion of the Security chapter of this manual to determine how the package's keys should be assigned.

### **Mail Group Membership**

The software installation process checks for the existence of the necessary package mail groups. If they do not exist, they are created at the time of software installation. The site should review the mail group membership and update it if necessary. The mail group names are as follows:

- 1. GMRA MARK CHART
- 2. GMRA P&T COMMITTEE FDA
- 3. GMRA VERIFY DRUG ALLERGY
- 4. GMRA VERIFY FOOD ALLERGY
- 5. GMRA VERIFY OTHER ALLERGY

### **Bulletins List**

The following bulletins are created:

- 1. GMRA ENTERED IN ERROR
- 2. GMRA MARK CHART
- 3. GMRA P&T COMMITTEE FDA
- 4. GMRA SIGNS/SYMPTOMS UPDATE
- 5. GMRA VERIFY ALLERGY

There are no Forms, Help Frames or Window Objects exported with this version.

Implementation and Maintenance

# **Security**

## **Security Keys**

GMRA-ALLERGY VERIFY: This key should be given to personnel (e.g., clinical pharmacists) who verify allergy/adverse reactions.

GMRA-SUPERVISOR: This key should be given to personnel (e.g., ART package ADPAC) who may need to override the package security in order to edit the data.

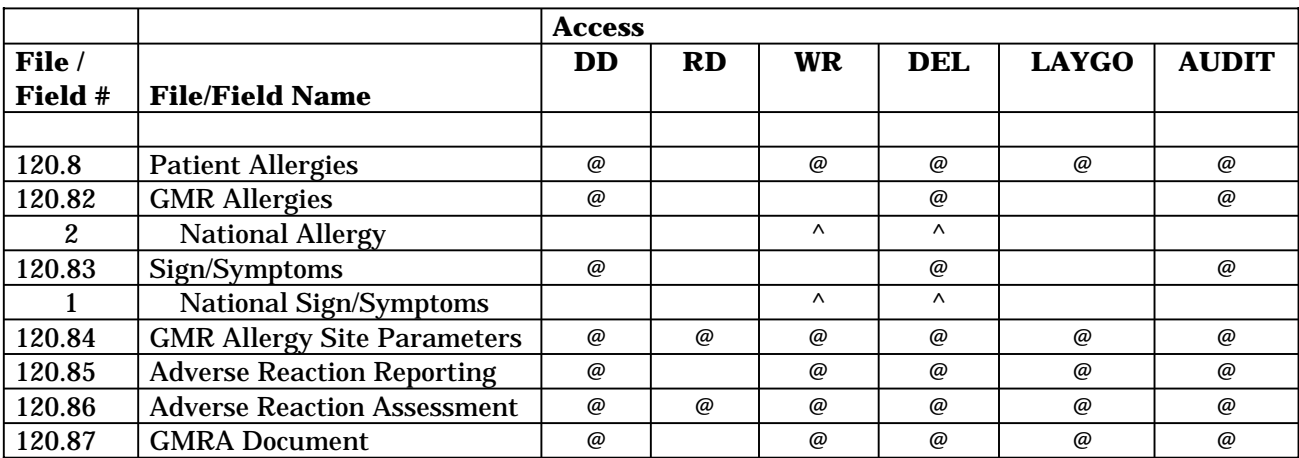

### **File Security**

## **Option Delegation**

Security is partially controlled by the delegation of one of six menus: GMRAMGR, GMRA SITE FILE MENU, GMRA USER MENU, GMRA CLINICIAN MENU, GMRA VERFIER MENU, and GMRA P&T MENU. IRM personnel and the ART Application Coordinator and their designees should be given the GMRAMGR MENU option. Clinical users (e.g., nurses) of ART should be given the GMRA CLINICIAN MENU option. Clerks should be given the GMRA USER MENU option. Verifiers (e.g. clinical pharmacists) should be given the GMRA VERIFIER MENU option, and P&T Committee Members should be given the GMRA P&T MENU option.

## **Privacy Act Statement**

In accordance with Office of Personnel Management and VA policies, this information is to be furnished for use only as authorized. It will not be reproduced or used for any other purpose. Any output must be secured in a storage system

adequate to insure against disclosure to unauthorized parties. Disposal will be by burning, shredding, or other treatment to destroy their legibility.

### **Electronic Signature**

The software does not prompt for or store a user's electronic signature. However, the software does have a programming interface with the Progress Notes package and that package does prompt for an electronic signature when a progress note is generated.

# Routine Descriptions

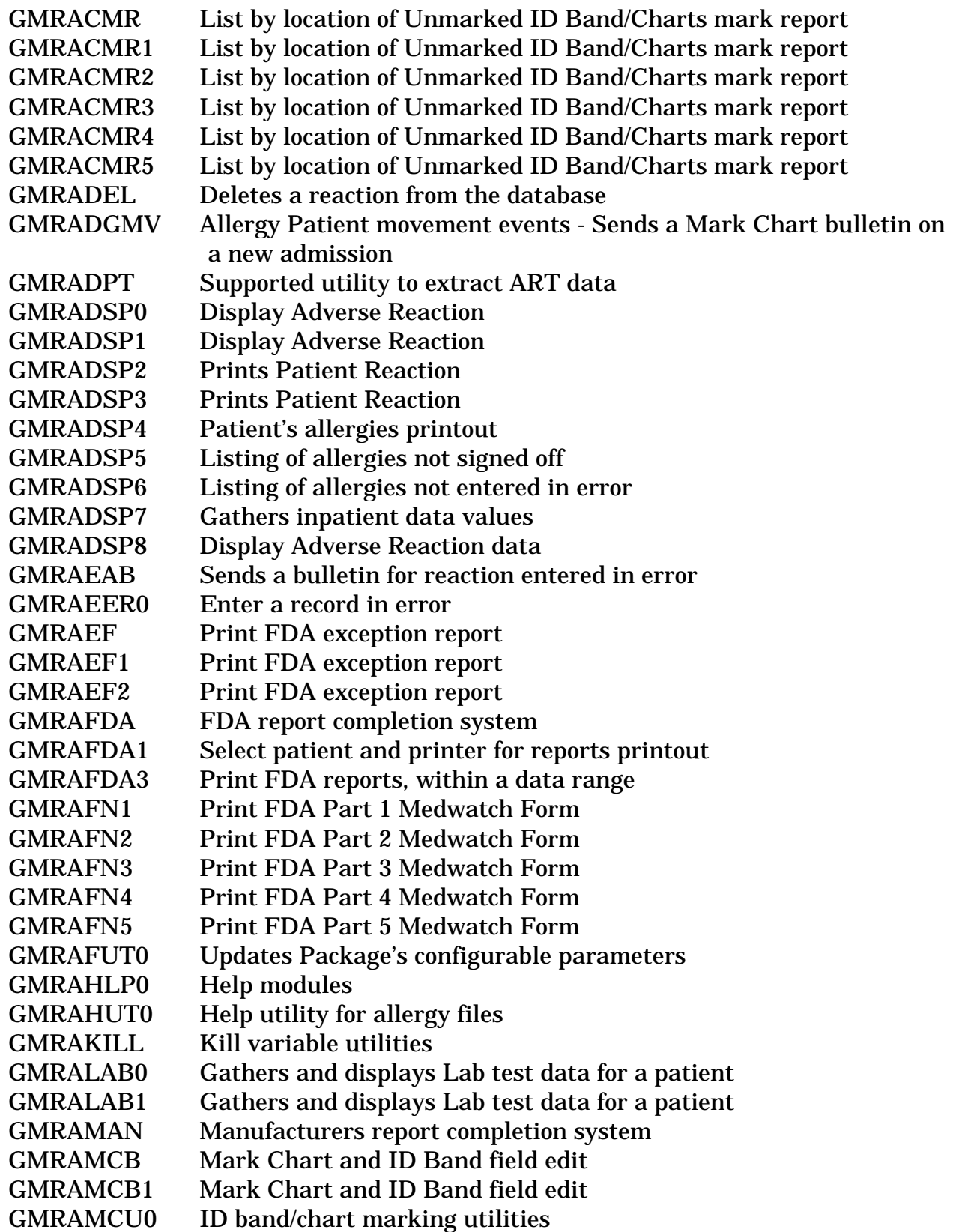

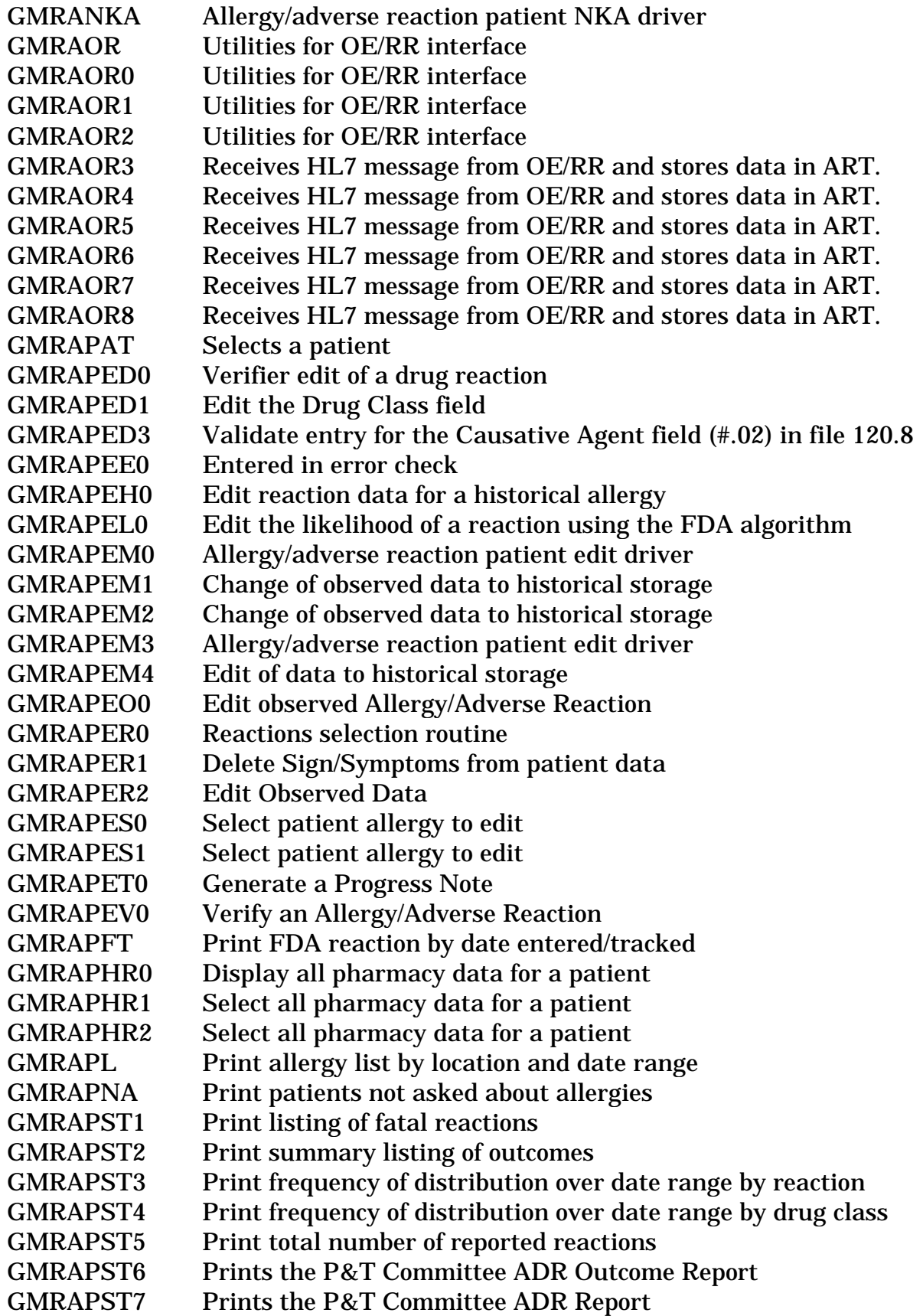

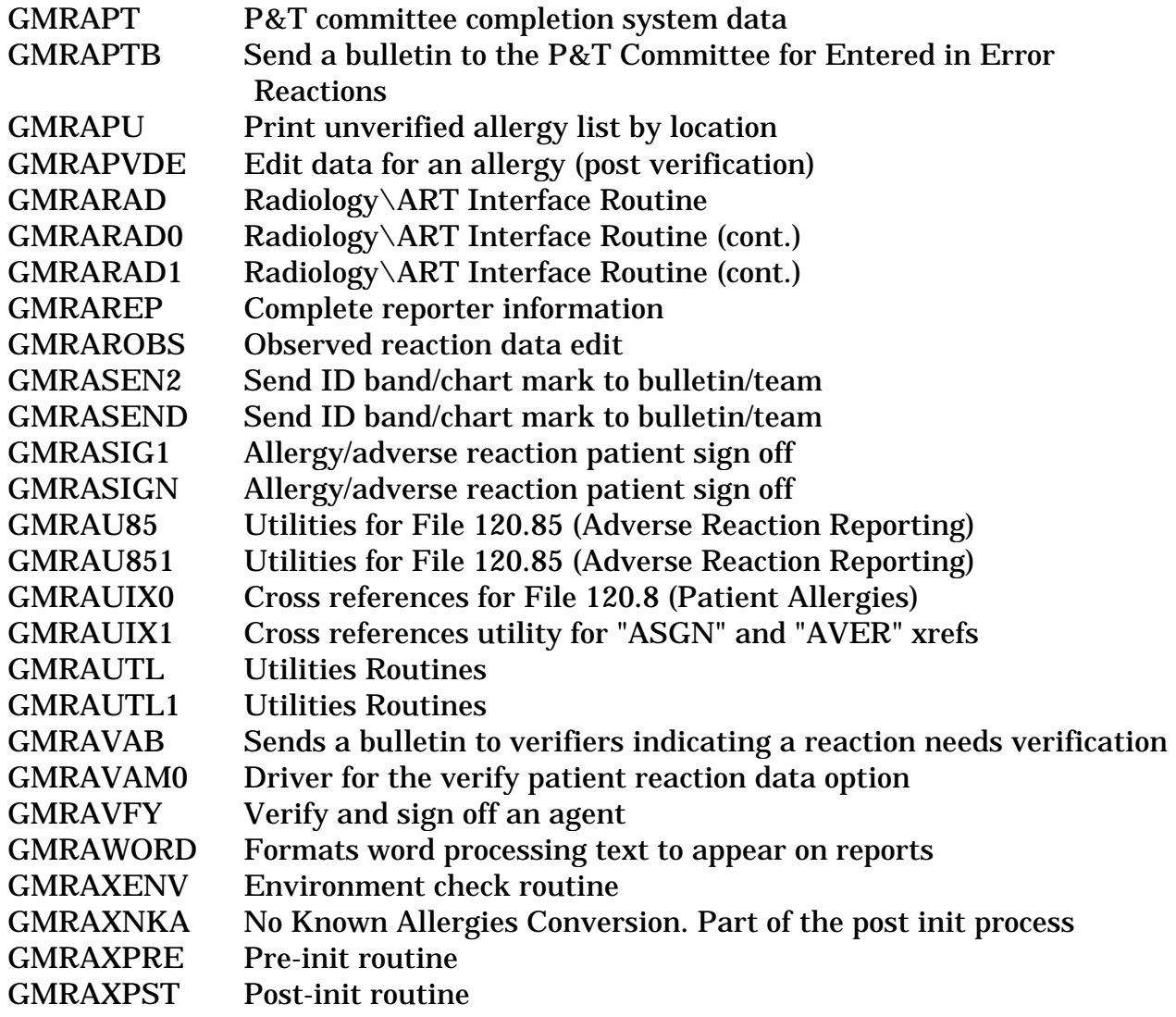

Routine Descriptions

# File List

**List** 

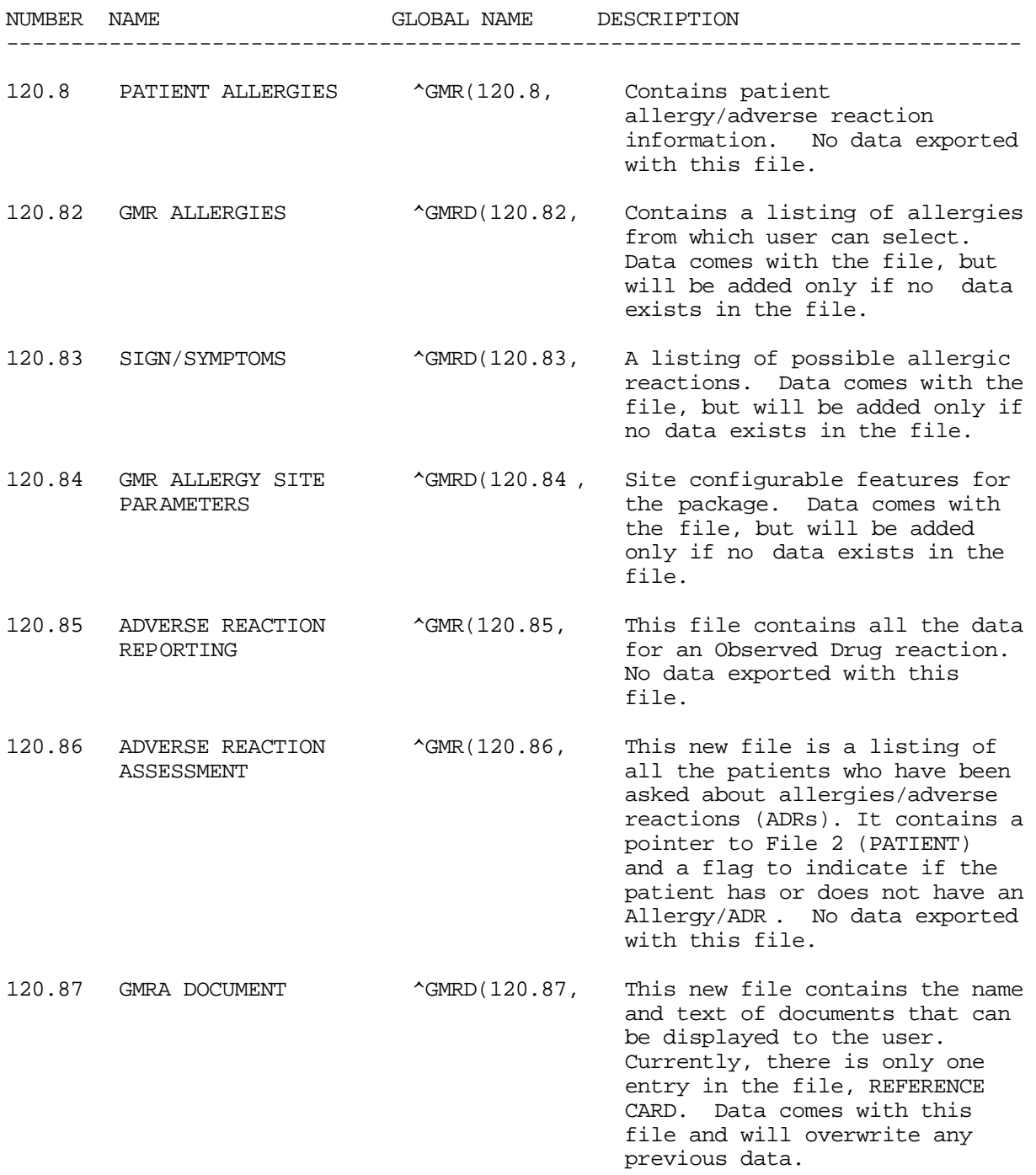

## **Templates**

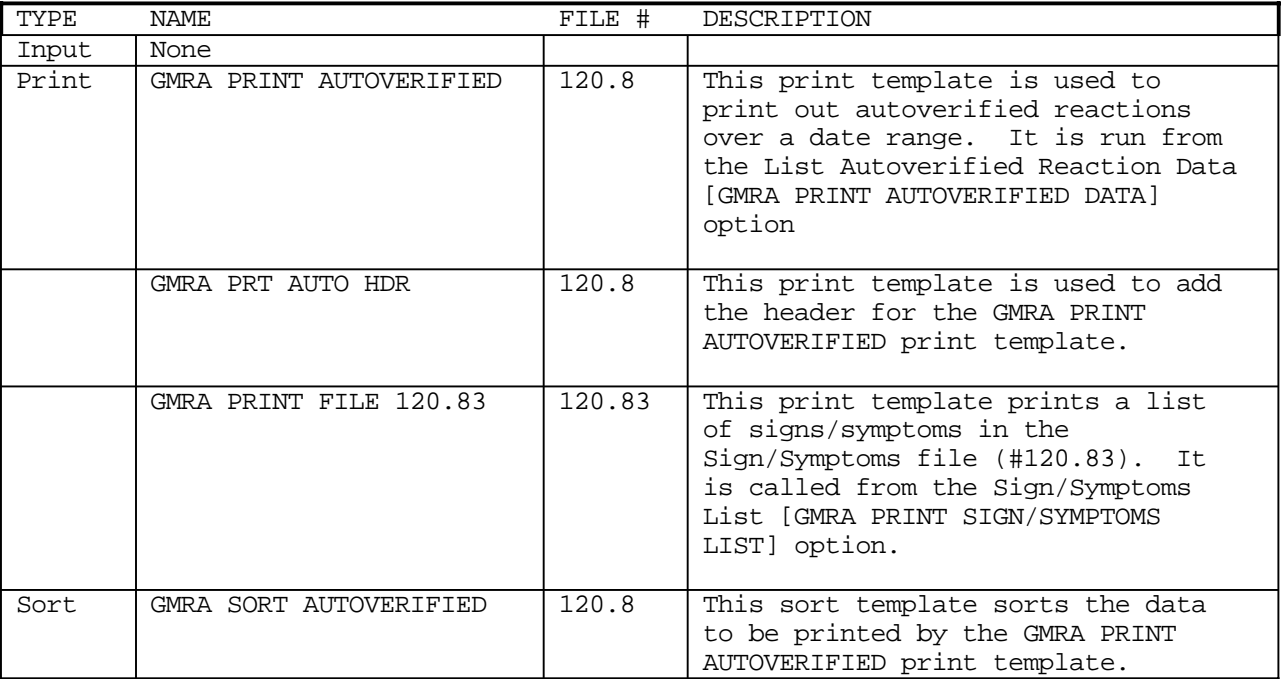

## **Protocols**

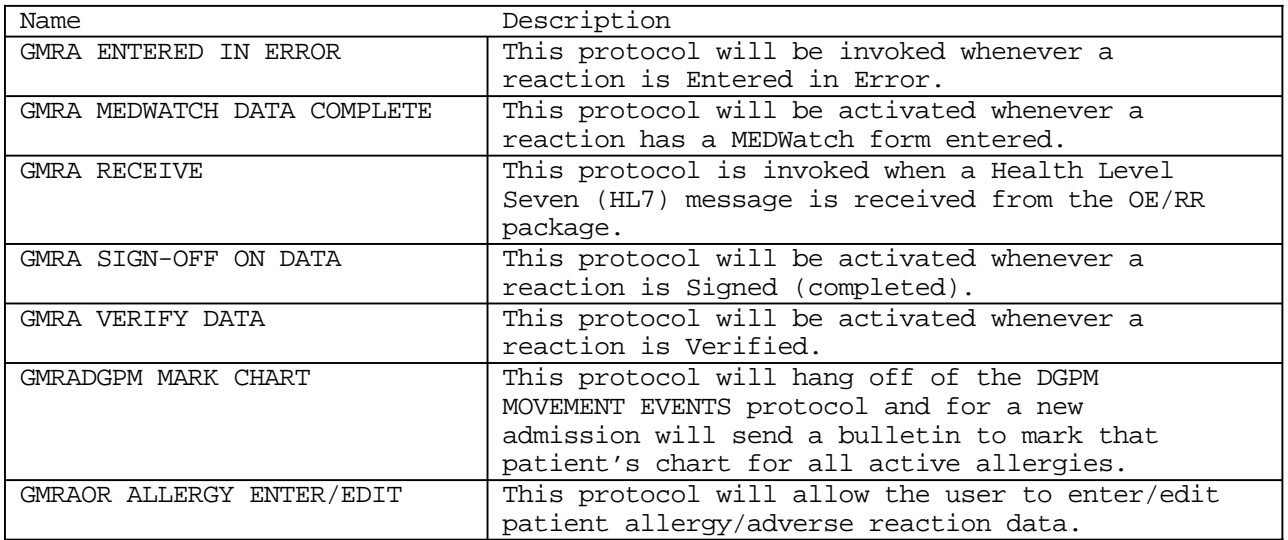

#### **File Diagram**

File/Package: ADVERSE REACTION TRACKING

-------------------------------------------------------------------------------- FILE (#) POINTER (#) FILE POINTER FIELD TYPE POINTER FIELD FILE POINTED TO L=Laygo S=File not in set N=Normal Ref. C=Xref.<br>\*=Truncated m=Multiple v=Variable Pointer \*=Truncated m=Multiple -------------------- ADVERSE REACTION REP  $(\#120.85)$ <br>RELATED REACTION ..... (N )->  $\Big|$  120.8 PATIENT A\* RELATED REACTION .....  $(N \rightharpoonup \rightharpoonup \rightharpoonup \rightharpoonup 120.8$  PATIENT  $A^*$  |<br>PATIENT |-> PATIENT | PATIENT |-> PATIENT | v GMR ALLERGY |-> DRUG | |-> DRUG INGREDIENTS | |-> NATIONAL DRUG | |-> VA DRUG CLASS | |-> GMR ALLERGIES ORIGINATOR |-> NEW PERSON<br>VERIFIER |-> NEW PERSON  $|->$  NEW PERSON | USER ENTERING \* |-> NEW PERSON  $m$  DRUG I:DRUG I\*  $\vert -$ > DRUG INGREDIENTS | m DRUG C:VA DRU\* |-> VA DRUG CLASS | m REACTI:REACTI\* |-> SIGN/SYMPTOMS | REACTI:ENTERE\* |-> NEW PERSON | CHART :USER E\* |-> NEW PERSON | ID BAN:USER E\* |-> NEW PERSON -------------------- -------------------- PATIENT ALLERGIES  $(\text{#}120.8)$  |<br>GMR ALLERGY v ......... (N L)-> | 120.82 GMR ALLE\* GMR ALLERGY  $v$  ...........(N L)->  $\int$  m VA DRU: VA DRU\*  $\vert$  -> VA DRUG CLASS | m DRUG I:DRUG I\* |-> DRUG INGREDIENTS  $|$  COMMEN:USER E<sup>\*</sup>  $|$ -> NEW PERSON -------------------- -------------------- PATIENT ALLERGIES (#120.81)<br>REACTIONS:REACTION ... (N )-> | 120.83 SIGN/SYM\*  $REACTIONS: REACTION$  ...  $(N$   $)$  -> GMR ALLERGY SITE PAR (#120.841) TOP 10  $RE: REACTION^*$  .. (N C )-> ADVERSE REACTION REP (#120.8502) REACTIONS  $\ldots \ldots \ldots \ldots$  (N C )-> -------------------- -------------------- | 120.84 GMR ALLE\* | | REPORTER STATE |-> STATE | m TOP 10:REACTI\* |-> SIGN/SYMPTOMS | m DIVISI:DIVISI\* |-> INSTITUTION -------------------- -------------------- | 120.85 ADVERSE \* | PATIENT  $|-$  PATIENT | RELATED REACTI\* |-> PATIENT ALLERGI\*  $|->$  NEW PERSON REPORTING USER |-> NEW PERSON | REPORTER STATE |-> STATE | MFR STATE |-> STATE | m REACTI:REACTI\* |-> SIGN/SYMPTOMS REACTI:ENTERE\* |-> NEW PERSON -------------------- -------------------- | 120.86 ADVERSE \* |  $|->$  PATIENT | ASSESSING USER |-> NEW PERSON --------------------

#### March 1996 **Adverse Reaction Tracking V. 4.0** Technical Manual

File List

# Exported Options

## **Options Not on a Menu**

List by Location Not Verified Reaction (Task) [GMRA TASK A/AR NV] is an option meant to be tasked for a daily run.

### **Menu Options**

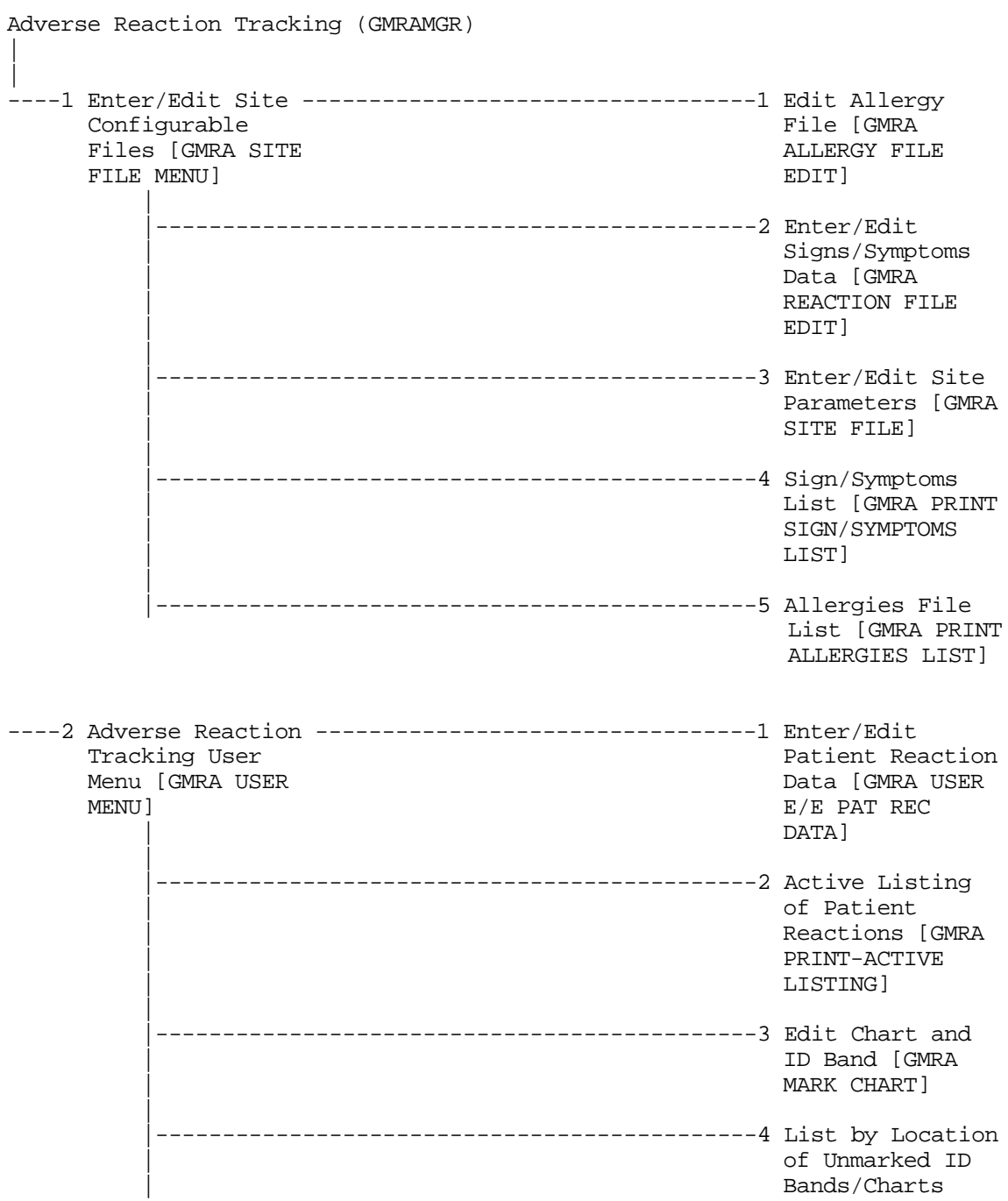

 | [GMRA PRINT-ID | BAND/CHART]  $\blacksquare$  |---------------------------------------------5 Patient | Allergies Not Signed Off [GMRA | PRINT-NOT SIGNED  $\sim$  OFF]  $\blacksquare$  |---------------------------------------------6 List by Location of Undocumented | Allergies [GMRA | PRINT-PATIENTS | NOT ASKED]  $\blacksquare$  |---------------------------------------------7 Print Patient Reaction Data | [GMRA | PRINT-COMPLETE | LISTING]  $\blacksquare$  |---------------------------------------------8 Online Reference Card [GMRA DOC REF-CARD] ----3 Adverse Reaction ---------------------------------1 Enter/Edit Tracking **Patient Reaction** Patient Reaction Clinician Menu di Battang Parti di Battang Data [GMRA]<br>CAMRA CLINICIAN DATIENT A/AR [GMRA CLINICIAN MENU] BEDIT]  $\blacksquare$  |-------------------2 FDA Enter/Edit ---------1 Enter/Edit FDA | Menu [GMRA FDA Report Data | ENTER/EDIT MENU] [GMRA FDA EDIT] | | -------------------2 Enter/Edit P&T Committee Data | [GMRA P&T EDIT]  $\blacksquare$  $\blacksquare$  |-------------------3 Reports Menu -----------1 Active Listing | [GMRA PRINT of Patient CLINICIAN MENU] Reactions [GMRA | | PRINT-ACTIVE LISTING] | | -----------------2 Print Patient Reaction Data<br>[GMRA | | [GMRA | | PRINT-COMPLETE LISTING] | | -----------3 Print an FDA Report for a Patient [GMRA | | PRINT-FDA REPORT] | | ------------------4 List by Location

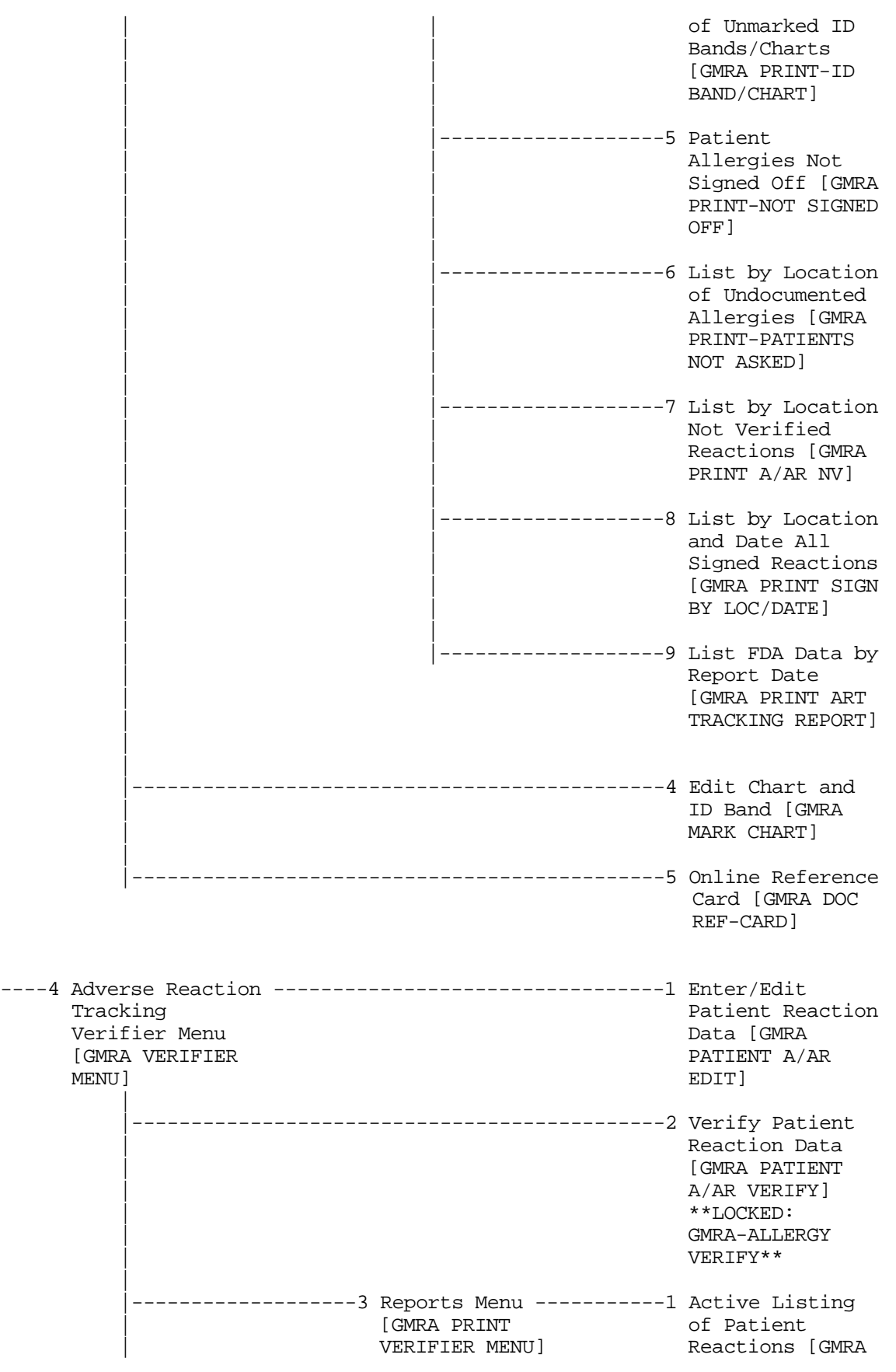

 $\Box$ 

 $\Box$ 

 $\Box$ 

 $\Box$ 

 $\Box$ 

 $\Box$ 

 $\Box$ 

 $\Box$ 

 $\Box$ 

 $\Box$ 

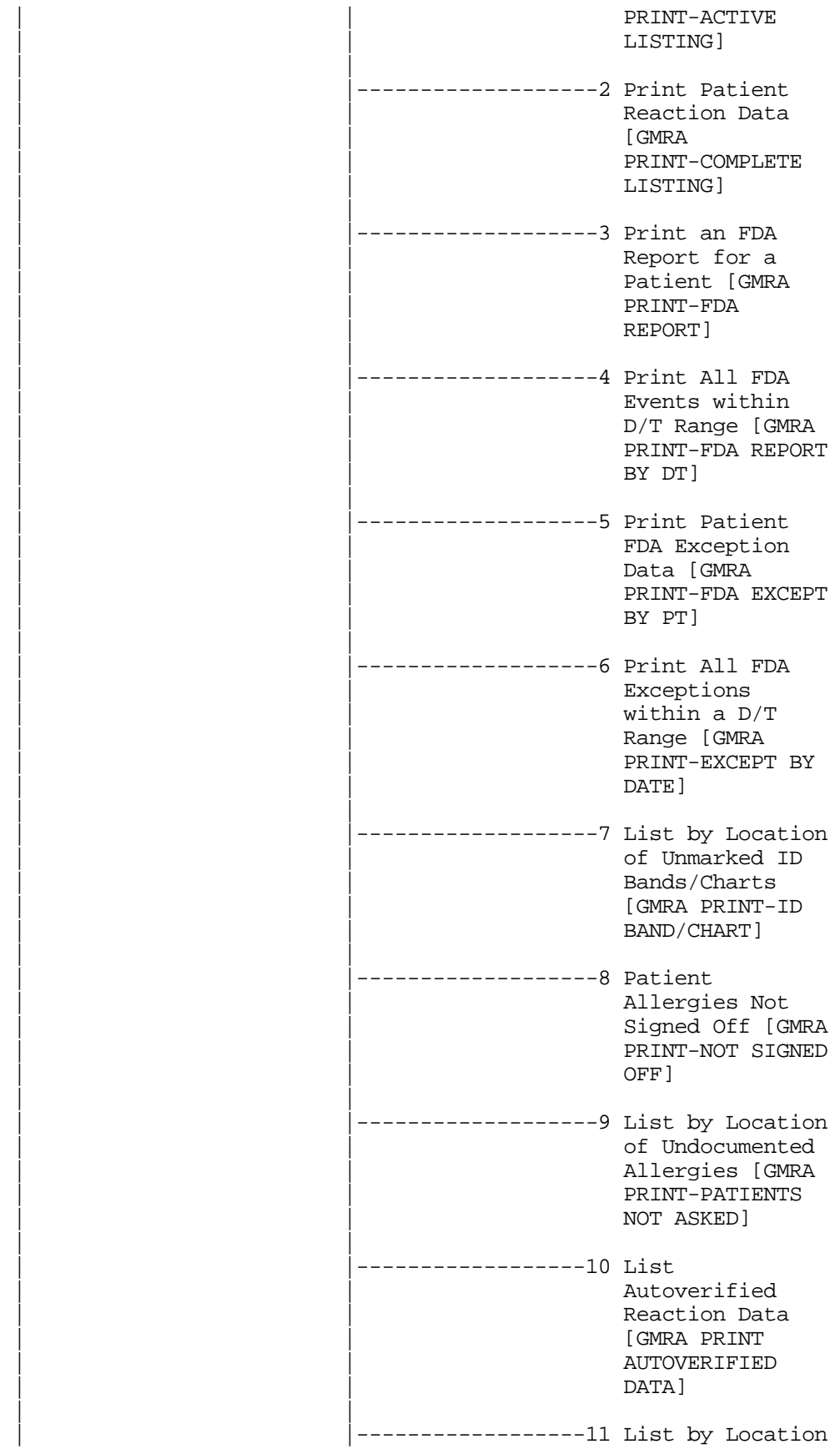

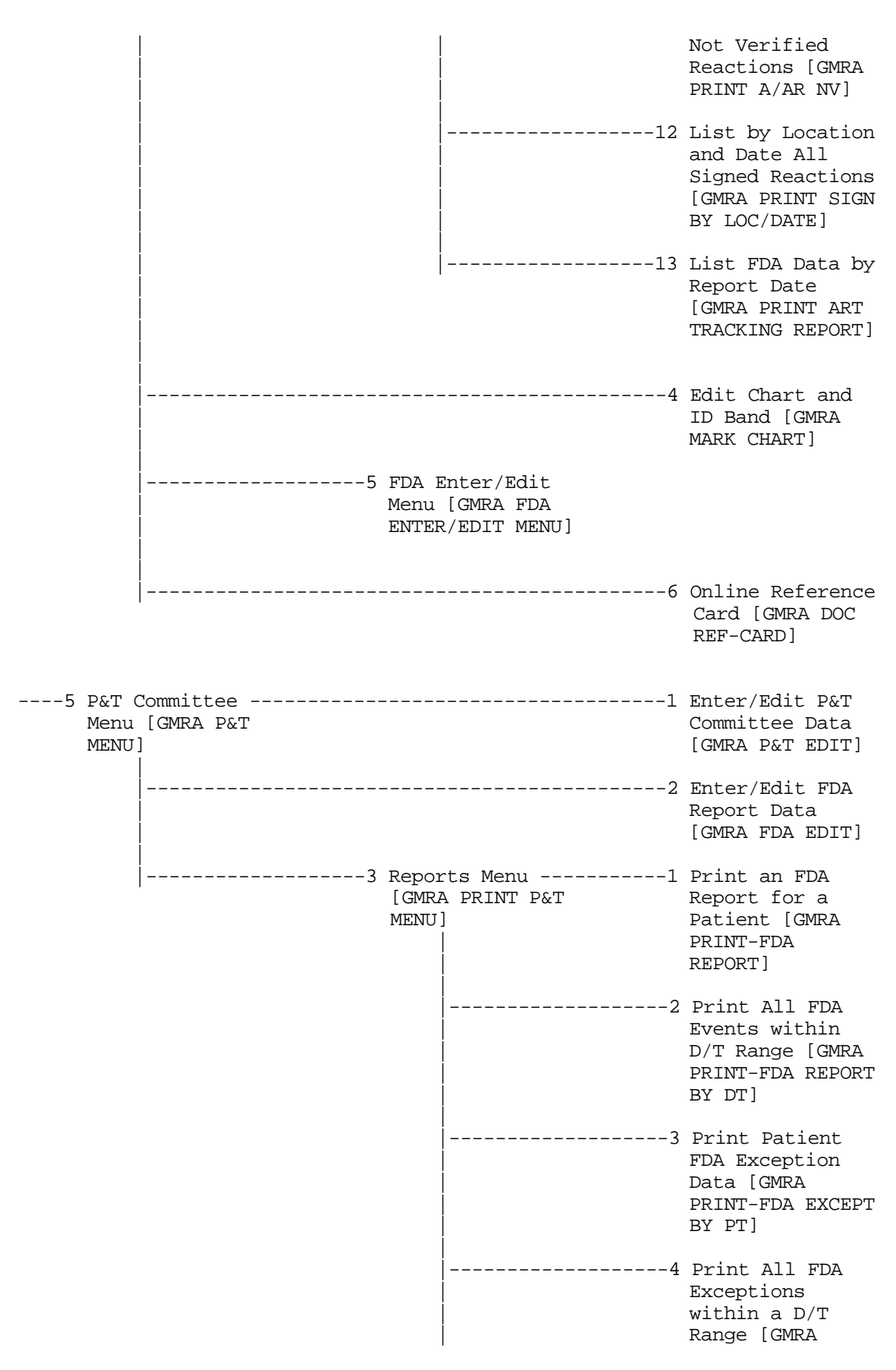

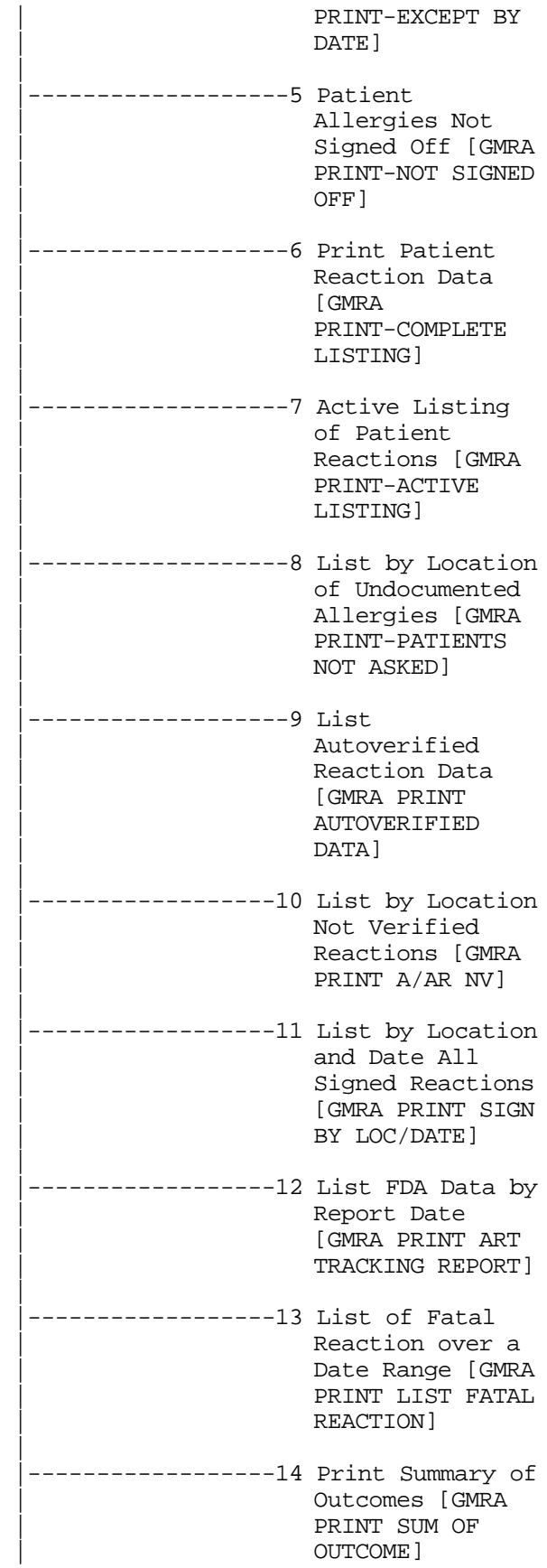

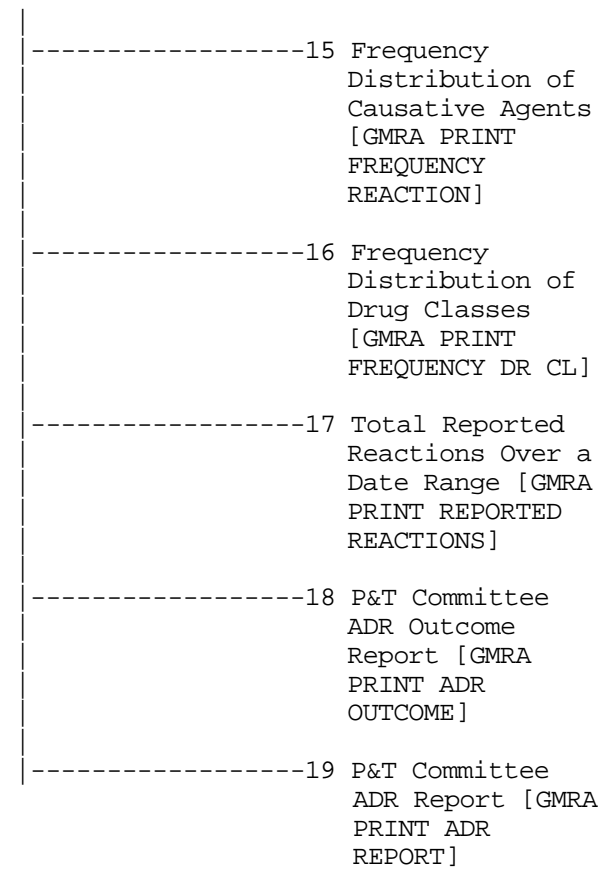

Exported Options

## Cross References

#### **Patient Allergies (#120.8)**

1. The ADRG01 MUMPS cross reference of the Patient (.01) field, ADRG22 cross reference of the Entered in Error (22) field, ADRG2 cross reference of the Drug Ingredient (.01) subfield of the Drug Ingredients (2) field, and ADRG3 cross reference of the VA Drug Class (.01) subfield of the Drug Classes (3) field all set either the "APC" or "API" cross references.

The "APC" cross reference has two data fields, Patient (.01) field and the VA Drug Class (.01) subfield of the Drug Classes (3) field, as subscripts. This cross reference is also influenced by the Entered in Error (22) field. The structure of the "APC" cross references is as follows

^GMR(120.8,"APC",DATA(120.8,.01),DATA(120.803,.01),DA(1),DA)="" where  $DATA(X, Y)$  is the value of the field Y for file/subfile X, DA(1) is the entry in file 120.8 DA is the entry in the 120.803 subfile.

The following chart helps to describe under what conditions this cross reference is set/killed.

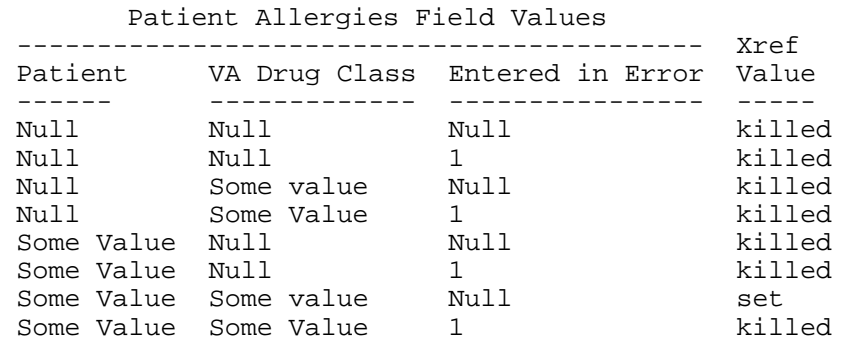

The "API" cross reference has two data fields, Patient (.01) field and the Drug Ingredient (.01) subfield of the Drug Ingredients (2) field, as subscripts. This cross reference is also influenced by the Entered in Error (22) field. The structure of the "API" cross references is:

 $^{\wedge}$ GMR(120.8,"API",DATA(120.8,.01),DATA(120.802,.01),DA(1),DA)="" where  $DATA(X, Y)$  is the value of the field Y for file/subfile X. DA(1) is the entry in file 120.8, DA is the entry in the 120.802 subfile.

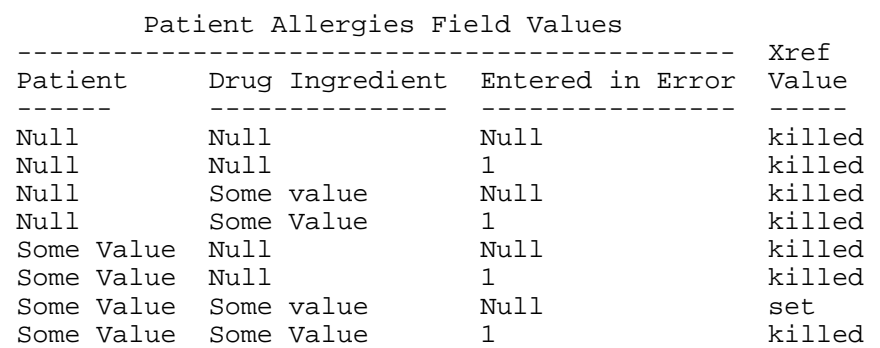

The following chart helps to describe how this cross reference is set/killed.

2. The AVER0 MUMPS cross reference of the Verified (19) field, AVER1 cross reference of the Patient (.01) field, and AVER2 cross reference of the Entered in Error (22) field all set the "AVER" cross reference. This cross reference is a list of patient allergies that need to be verified. The structure of this cross reference is:

^GMR(120.8,"AVER",DFN,DA)="" where DFN is the value of Patient (.01) field, DA is the entry in file 120.8

The following chart helps to describe how this cross reference is set/killed.

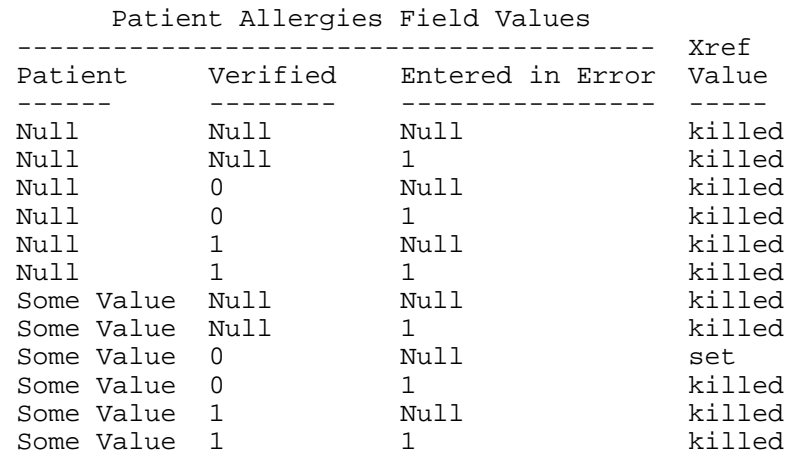

3. The ASGN MUMPS cross reference of the Originator Sign Off (15) field and the ASGN1 cross reference of the Entered in Error (22) field both set the "ASGN" cross reference. This cross reference is a list of patient allergies that have not been signed off (completed) by the originator. The structure of this cross reference is:
## ^GMR(120.8,"ASGN",DA)="" where DA is the entry in File 120.8

The following chart helps to describe how this cross reference is set/killed.

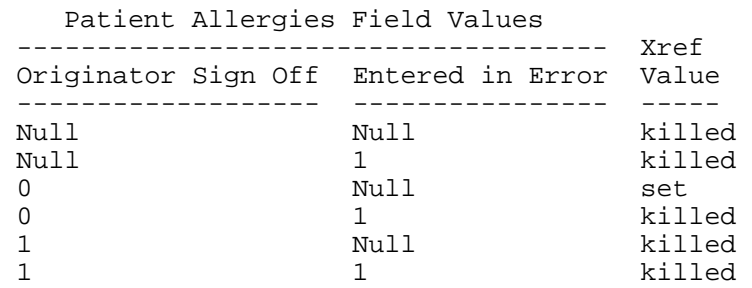

- 4. The "V" cross reference is a regular cross reference based on the Verification Date/Time (20) field.
- 5. The "AODT" cross reference is a regular cross reference that allows the system to find all the patient data based on the Origination Date/Time.
- 6. The "B" cross reference is a regular cross reference based on the Patient (.01) field.
- 7. The "C" cross reference is a regular cross reference based on the Reactant (.02) field.
- 8. The "A" cross reference is a reverse Date/Time cross reference based on the Date/Time (.01) field within the Chart Marked multiple.
- 9. The "A" cross reference is a reverse Date/Time cross reference based on the Date/Time (.01) field within the ID Band Marked multiple.

## **GMR Allergies (#120.82)**

- 1. The "B" cross reference is a regular cross reference based on the Name (.01) field.
- 2. The "C" cross reference is a regular cross reference based on the Allergy Type (1) field.
- 3. The "D" cross reference is a regular cross reference based on the Synonym (3) field and the multiple (.01) field.
- 4. The "SOUND" cross reference is a soundex cross reference based on the Name (.01) field.

## **Sign/Symptoms (#120.83)**

- 1. The "B" cross reference is a regular cross reference based on the Name (.01) field.
- 2. The "D" cross reference is a regular cross reference based on the Synonym (2) multiple (.01) field.

### **GMR Allergy Site Parameters (#120.84)**

- 1. The "B" cross reference is a regular cross reference based on the Name (.01) field.
- 2. The "SITE" cross reference is a regular cross reference based on the Division (6) multiple (.01) field.

## **Adverse Reaction Reporting (#120.85)**

- 1. The "B" cross reference is a regular cross reference based on the Name (.01) field.
- 2. The "C" cross reference is a regular cross reference based on Related Reaction pointer (.03) field.
- 3. The "D" cross reference is a regular cross reference based on the Patient pointer (.02) field.
- 4. The "ARDT" cross reference is a regular cross reference based on the Date Reported (1.1) field.

## **Adverse Reaction Assessment (#120.86)**

1. The "B" cross reference is a regular cross reference based on the Name (.01) field.

## **GMRA Document (#120.87)**

1. The "B" cross reference is a regular cross reference based on the NAME (.01) field.

Cross References

# Archiving and Purging

Archiving only needs to be done to the Patient Allergies (#120.8) file. Because of the importance of this data, it should be retained as long as the corresponding Patient (#2) file record exists. Software to perform archiving of this data will be made available in a later release.

No purging capabilities are provided with this version.

## **Resource Requirements**

The disk requirements are estimated as follows:

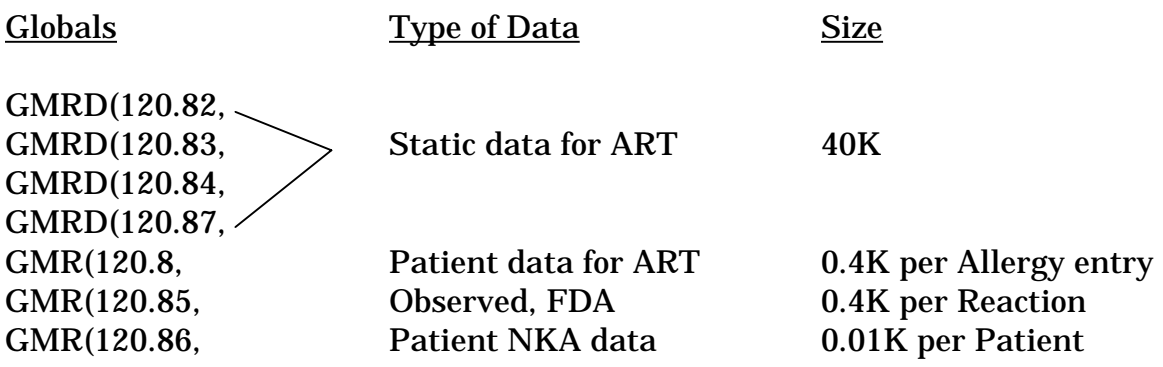

Archiving and Purging

## Callable Routines

GMRADPT GMRADPT extracts data from the Patient Allergies (120.8) file for a specified patient based on the criteria specified in the GMRA input parameter. The data will be returned in a local array.

### Input:

- DFN The internal entry number in the Patient file for the patient whose allergy data needs to be extracted.
- GMRA This is an optional three-piece variable that will determine which kinds of allergy data will be returned by the extract. The default values which will be used are shown in the discussion of each piece. Consider the variable GMRA with the format P1^P2^P3 where

P1 can have the value 0, 1, or 2 where

- 0 means extract all allergies and adverse reactions
- 1 means extract allergies only
- 2 means extract adverse reactions only

A record stored in the Patient Allergies file is either an adverse drug reaction, or it is a true allergy. **Every allergy is an adverse reaction, but not every adverse reaction is an allergy.** This determination is made by the verifier of the allergy data. The default value for this piece is 0.

- P2 can have the value 0, 1, or 2 where
- 0 means extract all verified and non-verified records
- 1 means extract verified records only
- 2 means extract non-verified records only

A record can either be verified by some allergy verifier, or it has not yet been verified. In the case that the site is using autoverification, the record is automatically verified at the time the originator of the record signs off (completes) on it. No record can be extracted before it has been signed off (completed) by the originator, as it is not part of the medical record. The default value for this piece is 0.

P3 is a three-character string, where each character can have the value of 0 or 1. Consider P3 represented as XYZ where X, Y and Z are the three different characters. Then the following is what each of these characters represents:

- X determines whether to extract records with the type of Other. If X=0 then records with the type Other will not be extracted, and if X=1 then they will be extracted.
- Y determines whether to extract records with the type of Food. If Y=0 then records with the type Food will not be extracted, and if Y=1 then they will be extracted.
- Z determines whether to extract records with the type of Drug. If Z=0 then records with the type Drug will not be extracted, and if Z=1 then they will be extracted.

A record has a type associated with it. The three types are Food, Drug and Other. This variable will help to determine which of these types of records will be extracted, and which types will not be extracted. The default value for this piece is 111.

Output:

GMRAL This variable is an array of the patient's data extracted by this utility based on the criteria specified in the optional GMRA variable. The format of this variable is:

> $GMRAL=(1,0,NULL)$  $GMRAL(DA)=A^B^C^D^E^E^F^G^H$ GMRAL(DA,"S",COUNT)=I

Where

GMRAL is 1 if patient has Adverse Reaction. is 0 if patient has no known Adverse Reaction. null if patient has not been asked about Adverse Reaction.

DA is the internal entry number of the record in the Patient Allergies (120.8) file.

A is the patient's DFN (from input variables).

B is the name of the allergen.

\*C is the type of the allergen where D=Drug, F=Food, and O=Other.

D is a flag denoting if the allergy has been verified where 1=verified and 0=non-verified.

E is a flag denoting whether the allergy is a true allergy, or if it is an adverse reaction where 1=adverse reaction and 0=true allergy.

\*\*F is both the external and internal representation of the allergy Mechanism. It is stored in the format External";"Internal.

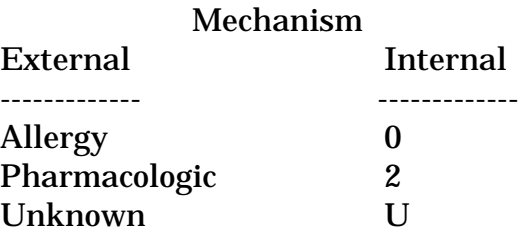

G is the type of the reaction in the form of "F", "D", or "0" or a combination of the three types. Types

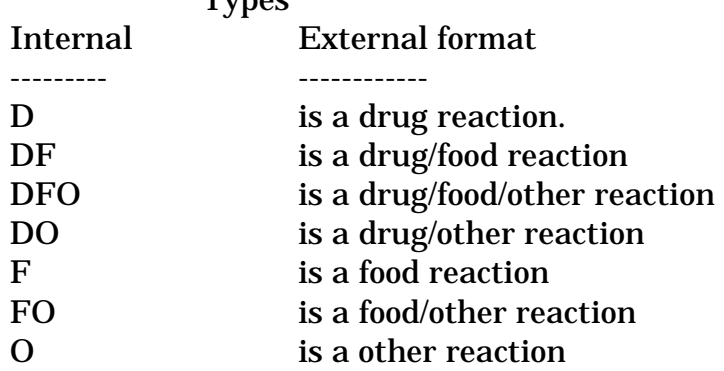

H is both the external and internal representation of the Adverse Reaction Mechanism. It is stored in the format External";"Internal. Mechanism

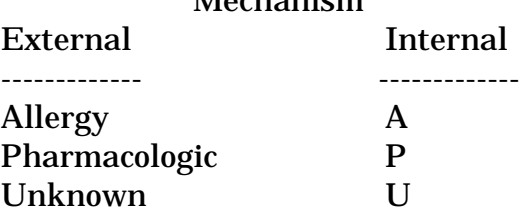

I is both the external and internal representation of the allergy Signs/Symptoms. Each of the Signs/Symptoms will be stored on it's own "S" node in the following format.

External";"Internal pointer to Signs/Symptoms file (120.83). If the pointer equals the "OTHER REACTION" then the free text stored in the patient file will be stored in the external representation.

COUNT is the order which the Signs/Symptoms are stored in the GMRAL(DA,"S",COUNT) Array. Count is a positive whole number.

**\* NOTE: This piece will no longer be supported after 9/1/97. Please use piece G.** 

**\*\* NOTE: This piece will no longer be supported after 9/1/97. Please use piece H.** 

## External Relations

ART v4.0 needs the following packages to be installed prior to its installation: Kernel V. 8.0+, VA FileMan V. 21+, MAS V. 5.3+, and National Drug File V. 3+.

The following Data Base Integration Agreements exist between ART and other DHCP packages.

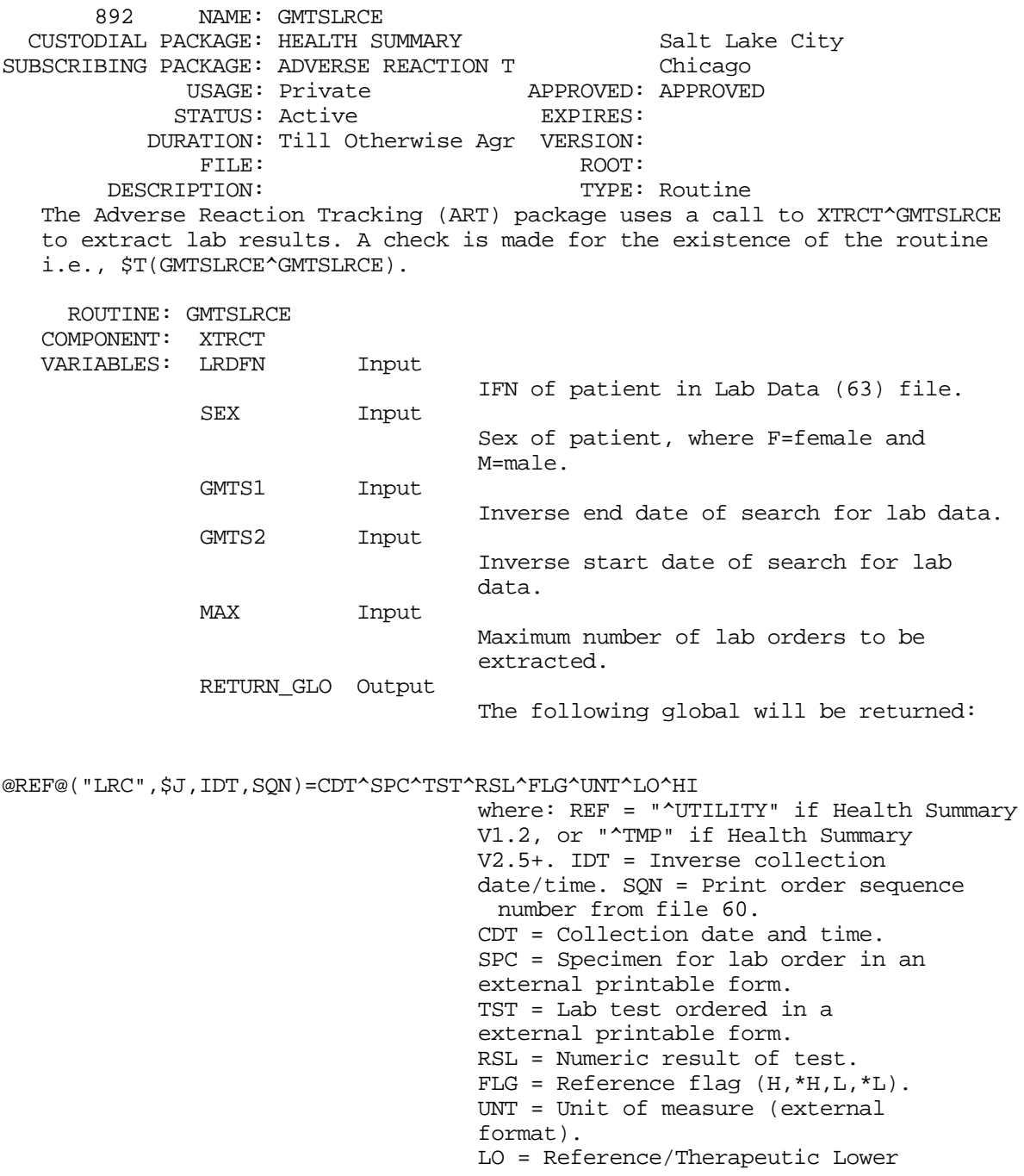

 bound. HI0= Reference/Therapeutic Upper bound.

\*\*\*\*\*\*\*\*\*\*\*\*\*\*\*\*\*\*\*\*

 486 NAME: PSJEEU0 CUSTODIAL PACKAGE: INPATIENT MEDICATI Birmingham SUBSCRIBING PACKAGE: ADVERSE REACTION T Chicago USAGE: Controlled Subscri APPROVED: APPROVED STATUS: Active EXPIRES: DURATION: Till Otherwise Agr VERSION: FILE: ROOT: DESCRIPTION: TYPE: Routine ROUTINE: PSJEEU0 COMPONENT: ENHS VARIABLES: DFN Input Internal entry number of the patient in the PATIENT file (2) for which orders are to be returned. PSJEDT Input Internal VA Fileman date (opt). If PSJEDT is null, all Inpatient orders active on or after the current date/time are returned. If PSJEDT contains a date, all Inpatient orders active on or after that date are returned. List a patient's IV and Unit Dose medications. The output variables for this entry point are: For each Unit Dose order: ^UTILITY("PSG",\$J,S1)=P1^P2^P3^P4^P5^P6^P7^P8^P9 where: S1 = The inverse of the start date/time of the order. If this subscript already exists, .000001 is subtracted from the date until it does not equal an existing subscript. P1 = The start date/time of the order. P2 = The stop date/time of the order. P3 = The drug in the form of - pointer to the Primary Drug file : PS(50.3, ; name of the primary drug. P4 = The provider in the form of - pointer to the New Person file VA(200 ; name of the provider.  $P5$  = The status of the order in the form of - status code ; status name. P6 = The dosage ordered for the order. P7 = The med route of the order in the form of - pointer to the med route file\_:PS(51.2,;\_med route abbreviation\_;\_med route name. P8 = The schedule of the order. P9 = The schedule type of the order in the form of schedule type code\_; schedule type name. For each IV order: ^UTILITY("PSIV",\$J,S1,0)=P1^P2^P3^P4^P5^P6 ^UTILITY("PSIV",\$J,S1,"A",S2)=P7^P8

^UTILITY("PSIV",\$J,S1,"S",S2)=P9^P10 where:

S1 = The inverse of the start date/time of the order. If this subscript already exists, .000001 is subtracted from the date until it does not equal an existing subscript. S2 = A sequential number. P1 = The start date/time of the order. P2 = The stop dat/time of the order. P3 = The provider in the form of - pointer to the New Person file VA(200 ; name of the provider.  $P4$  = The status of the order in the form of - status code\_;\_status name. P5 = The infusion rate of the order P6 = The schedule of the order. P7 = An additive of the order in the form of - pointer to the IV Additive file\_;\_additive name. P8 = The strength of the additive in P7. P9 = A solution of the order in the form of - pointer to the IV Solutions file ; solution name. P10 = The volume of the solution in P9.

#### \*\*\*\*\*\*\*\*\*\*\*\*\*\*\*\*\*\*\*\*

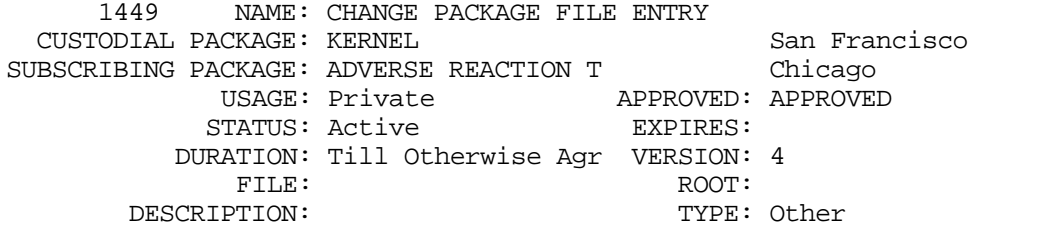

 The Allergy Tracking System package is changing its name to Adverse Reaction Tracking when the next version (4.0) is released. The Expert Panel feels this is a more accurate name for what the package does. When Version 4.0 is installed, the environmental check routine will do a look-up (using a DBS call) on the 'C' cross-reference of the PACKAGE file (#9.4) to find the appropriate entry and change the .01 field value to 'ADVERSE REACTION TRACKING'. The package's namespace is GMRA.

 Also, the PACKAGE file entry contains the old name and version number as data in the SHORT DESCRIPTION (#2) and DESCRIPTION (#3) fields. Leaving that data in the File 9.4 entry would confuse IRM support personnel. We request permission to edit these two fields, via FileMan, in the environment check routine at the time of installation.

ROUTINE:

#### \*\*\*\*\*\*\*\*\*\*\*\*\*\*\*\*\*\*\*\*

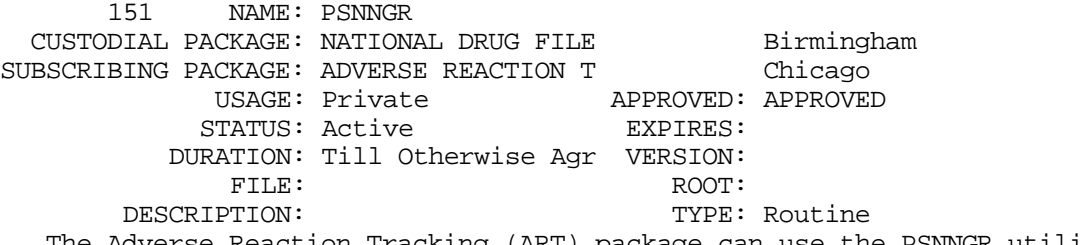

 The Adverse Reaction Tracking (ART) package can use the PSNNGR utility from the National Drug File package. This utility will return all of the primary ingredients to an entry in the National Drug (50.6) file. The ART

 package will use the DISPDRG entry point, if it exists, otherwise ART will call the routine from the top (i.e., D ^PSNNGR). ROUTINE: PSNNGR COMPONENT: PSNNGR VARIABLES: PSNDA Both Input/Output = Internal entry number in File 50.6. PSNID Output VA generic name pointer "A" VA product name pointer TMP("PSN", Output ^TMP("PSN",\$J,IFN)=PI where: IFN = internal entry number in File 50.416 of primary ingredient. PI = Primary ingredient name. COMPONENT: DISPDRG VARIABLES: PSNDA Input Internal entry number to File 50.6. PSNVPN Input Internal entry number of the VA PRODUCT NAMES (#7) multiple in File 50.6. TMP("PSNDD Output ^TMP("PSNDD",\$J,K)=DI where:  $K =$  internal entry number to the Drug Ingredients (#50.416) file DI = the NAME of the File 50.416 entry \*\*\*\*\*\*\*\*\*\*\*\*\*\*\*\*\*\*\*\* 150 NAME: PSONGR CUSTODIAL PACKAGE: NATIONAL DRUG FILE Birmingham SUBSCRIBING PACKAGE: ADVERSE REACTION T Chicago USAGE: Private APPROVED: APPROVED STATUS: Active EXPIRES: DURATION: Till Otherwise Agr VERSION: FILE: ROOT: DESCRIPTION: TYPE: Routine The Adverse Reaction Tracking (ART) package can use the PSONGR utility from the Outpatient Pharmacy package. This utility will return all of the primary ingredients to an entry in the Drug (50) file. ROUTINE: PSONGR COMPONENT: PSONGR VARIABLES: PSODA Both Input/Output = Internal entry number in File 50. PSOID Output VA generic name pointer\_"A"\_VA product name pointer TMP("PSO", Output ^TMP("PSO",\$J,IFN)=PI where: IFN = internal entry number in file 50.416 of primary ingredient. PI = Primary ingredient name.

#### \*\*\*\*\*\*\*\*\*\*\*\*\*\*\*\*\*\*\*\*

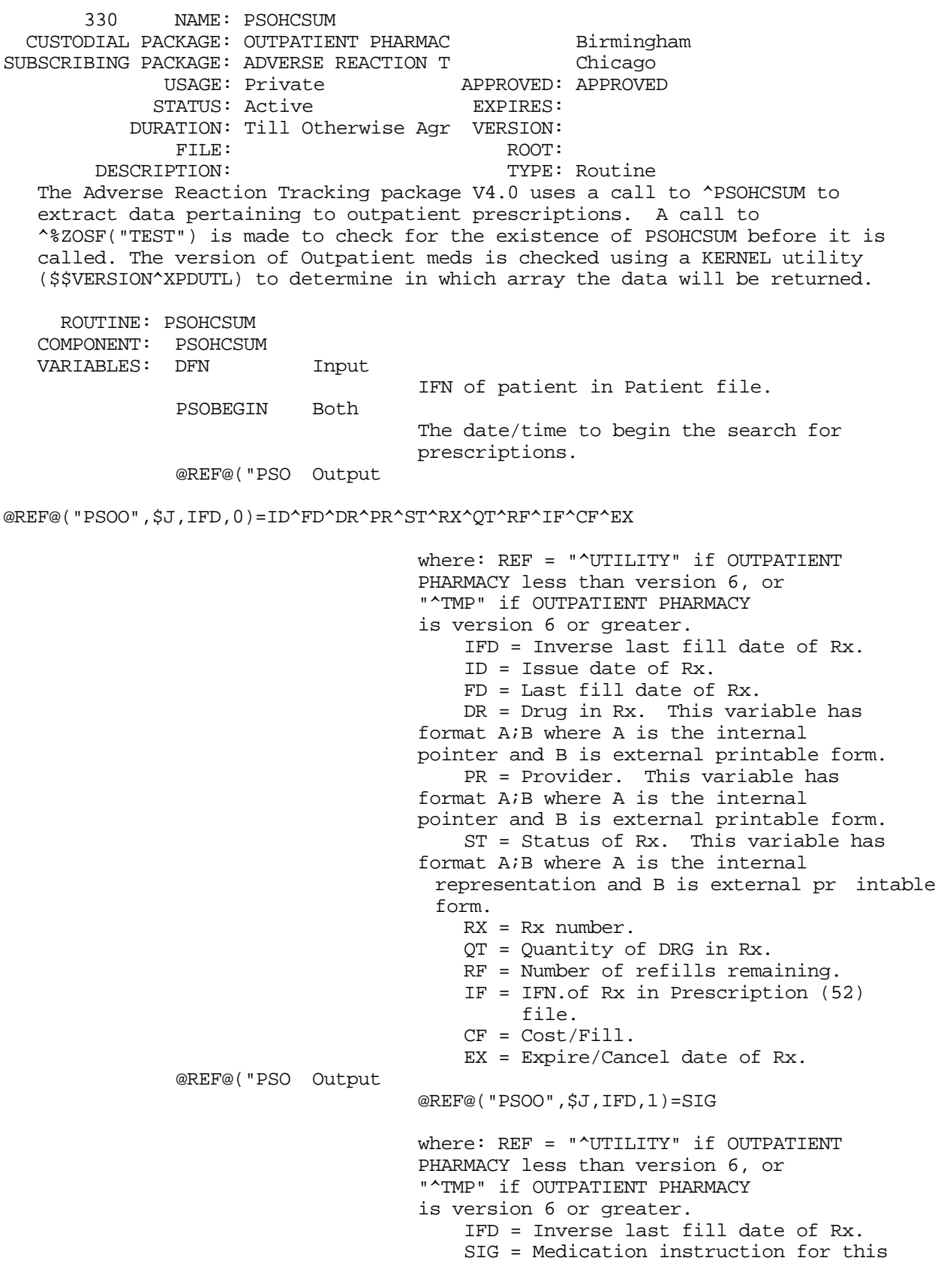

Rx.

\*\*\*\*\*\*\*\*\*\*\*\*\*\*\*\*\*\*\*\*

 149 NAME: DBIA149-A CUSTODIAL PACKAGE: PHARMACY Birmingham SUBSCRIBING PACKAGE: ADVERSE REACTION T Chicago USAGE: Private APPROVED: APPROVED STATUS: Active EXPIRES: DURATION: Till Otherwise Agr VERSION: FILE: 50.416 ROOT: PS(50.416, DESCRIPTION: TYPE: File The Adverse Reaction Tracking (ART) package will point to the Drug Ingredient (50.416) file. Also, ART can do lookups on this file using the 'P' cross-reference. ART will do a direct global read on the NAME field (.01).  $^{\wedge}$ PS(50.416,D0,0)<br>.01 NAME 0:1 Direct Global Read .01 NAME 0;1 Pointed to<br>01 NAME 0;1 Read w/File Read w/Fileman Use FileMan call to look-up entry using the "P" cross-reference. ROUTINE: \*\*\*\*\*\*\*\*\*\*\*\*\*\*\*\*\*\*\*\* 617 NAME: DBIA149-B CUSTODIAL PACKAGE: PHARMACY Birmingham SUBSCRIBING PACKAGE: ADVERSE REACTION T Chicago USAGE: Private APPROVED: APPROVED STATUS: Active EXPIRES: DURATION: Till Otherwise Agr VERSION: FILE:  $50.6$  DESCRIPTION: TYPE: File The Adverse Reaction Tracking (ART) package will point to the National Drug (50.6) file. The ART package will do a direct global read of the VA DRUG CLASSIFICATION (3) field of the DOSAGE FORM subfield (2) multiple of the NATIONAL DRUG (50.6) file to get all the VA Drug Classes for an entry, e.g., D0=\$O(^PSNDF(DA,2,D0)) ;loop through DOSAGE FORM subfield Drug  $Class=SP(\text{PSNDF}(DA, 2, D0, 0)$ , " $\text{``"}.3)$  The ART package can loop through the "B" and "T" cross-references. The "T" cross-reference is on the TRADE NAME field which is field #2 on the subfile 50.67.  $\text{PSNDF}(D0, 2, D1, 0)$  3 VA DRUG CLASSIFICATI 0;3 Direct Global Read  $\text{PSNDF}(D0, 2, D1)$  Direct global read used to \$ORDER through the DOSAGE FORM subfield. ^PSNDF('B', Direct global read access to the "B" cross-reference will be used to get the internal entry number of the entry.  $^\star \text{PSNDF}(\ ^\prime \text{T}$  ' , Direct global read access to the "T" cross-reference will be used to look up a drug by its TRADE NAME.  $\text{PSNDF}(\text{D0},0)$ .01 VA GENERIC NAME 0:1 Read w/Fileman

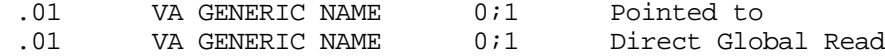

ROUTINE:

#### \*\*\*\*\*\*\*\*\*\*\*\*\*\*\*\*\*\*\*\*

 618 NAME: DBIA149-C CUSTODIAL PACKAGE: PHARMACY Birmingham SUBSCRIBING PACKAGE: ADVERSE REACTION T Chicago USAGE: Private APPROVED: APPROVED STATUS: Active EXPIRES: DURATION: Till Otherwise Agr VERSION: FILE: 50.605 ROOT: PS(50.605,<br>PTION: TYPE: File DESCRIPTION: The Adverse Reaction Tracking (ART) package will point to the VA Drug Class (50.605) file. The ART package can do lookups on this file using the "C" cross-reference. The package can do a direct global read of the "C" cross-reference node. The ART package will: a. Use the "B" cross-reference of the VA Drug Class (50.605) file to find the internal entry number (IEN) of a record, e. g., IEN=\$O(^PS(50.605,"B",Class\_Code,"")). b. Use a direct global read on the CLASSIFICATION CODE (.01) field in the VA Drug Class (50.605), e.g., Class\_code=\$P(PS(50.605,IEN,0),"^"). c. Use a direct global read on the CLASSIFICATION (1) field in the VA Drug Class (50.605), e. g.,  $Class = SP('PS(50.605, IEN,0), "^"$ , 2).  $\text{PS}(50.605,D0,0)$  .01 CLASSIFICATION CODE 0;1 Direct Global Read 1 CLASSIFICATION 0;2 Direct Global Read .01 CLASSIFICATION CODE 0;1 Pointed to .01 CLASSIFICATION CODE 0;1 Read w/Fileman ^PS(50.605,'B', Direct global read access to the "B" cross-reference will be used to determine the internal entry number for a record. ^PS(50.605,'C', DIrect global read access to the "C" cross-reference will be used to lookup an entry by its CLASSIFICATION (#1) value. ROUTINE: \*\*\*\*\*\*\*\*\*\*\*\*\*\*\*\*\*\*\*\* 619 NAME: DBIA149-D<br>CUSTODIAL PACKAGE: PHARMACY CUSTODIAL PACKAGE: PHARMACY Birmingham SUBSCRIBING PACKAGE: ADVERSE REACTION T Chicago USAGE: Private APPROVED: APPROVED STATUS: Active EXPIRES: DURATION: Till Otherwise Agr VERSION: ROOT: PSDRUG(<br>TYPE: File DESCRIPTION: The Adverse Reaction Tracking (ART) package will point to the Drug (50) file.

#### March 1996 **Adverse Reaction Tracking V. 4.0** Technical Manual

 The ART package will: a. Use a direct global read on the GENERIC NAME (.01) field of the DRUG (50) file to get the Name of an entry, e.g., Name=\$P(^PSDRUG(DA,0),"^"). b. Use a direct global read on the VA CLASSIFICATION (2) field of the DRUG (50) file to get the VA Drug Class of an entry, e.g., VA  $Class=\text{SP}('PSDRUG(DA,0)$ , "^", 2). c. Use a direct global read on the NATIONAL DRUG CLASS (25) field of the DRUG (50) file to get the VA Drug Class of an entry, e.g., Drug Class=\$P(^PSDRUG(DA,"ND"),"^",6). In each of these examples DA is an entry in the DRUG (50) file. ^PSDRUG(DA,0) .01 GENERIC NAME 071 Direct Global Read 2 VA CLASSIFICATION 0;2 Direct Global Read .01 GENERIC NAME 071 Pointed to .01 GENERIC NAME  $0:1$  Read w/Fileman ^PSDRUG(DA,'ND') 25 NATIONAL DRUG CLASS ND;6 Direct Global Read ROUTINE: \*\*\*\*\*\*\*\*\*\*\*\*\*\*\*\*\*\*\*\* 453 NAME: DBIA453 CUSTODIAL PACKAGE: PROGRESS NOTES Salt Lake City SUBSCRIBING PACKAGE: ADVERSE REACTION T Chicago USAGE: Private APPROVED: APPROVED STATUS: Active EXPIRES: DURATION: Till Otherwise Agr VERSION: FILE: 121.2 ROOT: GMR(121.2,<br>PTION: TYPE: File DESCRIPTION: The Adverse Reaction Tracking package (ART) needs to be able to check for the existence of the ALLERGY/ADVERSE REACTION entry in the B cross reference in the Generic Progress Notes Title (#121.2) file. The ART v4.0 post-init routine will change the .01 value of this File 121.2 entry to ADVERSE REACTION/ALLERGY. After ART v4.0 is installed, ART will check for the existence of the new value in the B cross reference of File 121.2. Also, ART needs to do a direct global read of the second piece of the zero node of this File 121.2 entry to determine the PROGRESS NOTE TYPE value. GLOBAL REFERENCE:  $\sqrt{GMR(121.2, 'B')}$ , Direct global read access to the "B" cross-reference will be used to determine the internal entry number for that record. GLOBAL REFERENCE:  $\begin{array}{ccc}\n\text{CGMR}(121.2,D0,0) \\
.02\n\end{array}$  PROGRESS NOTE TYPE 0;2<br>
0;1<br>
0;1<br>  $\begin{array}{ccc}\n\text{NAME} \\
\text{A} \\
\text{B} \\
\text{C} \\
\text{D} \\
\text{E}\n\end{array}$  .02 PROGRESS NOTE TYPE 0;2 Direct Global Read .01 NAME 071 Write w/Fileman A "one time only" change to the .01 value of File 121.2. \*\*\*\*\*\*\*\*\*\*\*\*\*\*\*\*\*\*\*\*\*\*\*\*\*\*\* 454 NAME: DBIA453 CUSTODIAL PACKAGE: PROGRESS NOTES Salt Lake City SUBSCRIBING PACKAGE: ADVERSE REACTION T Chicago

USAGE: Private APPROVED: APPROVED STATUS: Active EXPIRES: DURATION: Till Otherwise Agr VERSION: ROOT: GMR(121.1,<br>TYPE: File DESCRIPTION: The Adverse Reaction Tracking (ART) package needs to look at first piece of the Generic Progress Notes Type (121.1) file to find the GENERAL NOTE entry. GLOBAL REFERENCE: ^GMR(121.1,D0,0) .01 PROGRESS NOTE TYPE 0;1 Direct Global Read Direct global access read to determine if entry is GENERAL NOTE. ROUTTINE: \*\*\*\*\*\*\*\*\*\*\*\*\*\*\*\*\*\*\*\* 455 NAME: GMRPART CUSTODIAL PACKAGE: PROGRESS NOTES Salt Lake City SUBSCRIBING PACKAGE: ADVERSE REACTION T Chicago USAGE: Private APPROVED: APPROVED STATUS: Active DURATION: Till Otherwise Agr VERSION: FILE: 121 ROOT: GMR(121,<br>DESCRIPTION: TYPE: Routine TYPE: Routine The Adverse Reaction Tracking (ART) package will use the GMRPART utility to generate a progress note with a title of ALLERGY/ADVERSE REACTION. ART will pass the necessary data, by reference, to the GMRPART routine with the exception of the text of the progress note which will exist in the TMP global (^TMP("GMRP",\$J,) at the time GMRPART is called. ROUTINE: GMRPART COMPONENT: PN VARIABLES: GMRPDUZ Input The user's DUZ number (File #200). GMRPDFN Input The patient's internal entry number (File  $#2$ ). GMRPDT Input The date/time (FileMan format) of the Progress Note. GMRPTTL Input The internal entry number of the Progress Note Title (File #121.2). LOC Input The internal entry number of the Hospital Location for the patient (File #44). TMP('GMRP' Input This temporary global contains the text of the Progress Note. GMRPIFN Output This variable is passed by reference. If GMRPIFN=-1, then no progress note was created. If GMRPIFN=0 then a progress note was created, but not signed. The Progress Note utility call is:

\$\$PN^GMRPART(GMRPDFN,GMRPDUZ,GMRPDT,GMRPTTL,LOC)

#### \*\*\*\*\*\*\*\*\*\*\*\*\*\*\*\*\*\*\*\*

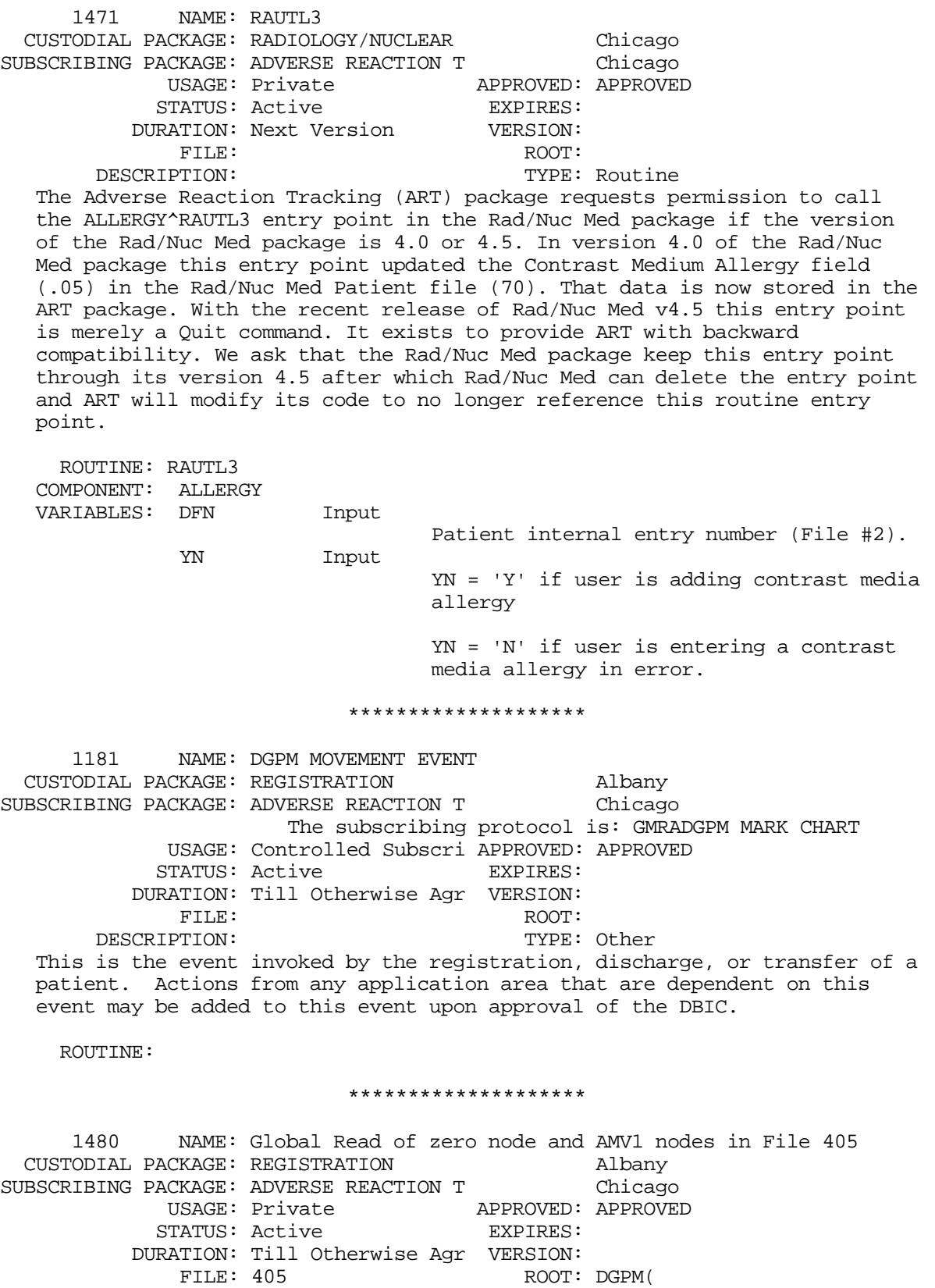

 FILE: 405 ROOT: DGPM( DESCRIPTION: The Adverse Reaction Tracking package requests permission to do a direct

global read of the zero node of the PATIENT MOVEMENT file (#405) in order to read the DATE/TIME (#.01), WARD LOCATION (#.06) and DISCHARGE/CHECK-OUT MOVEMENT (#.17) fields. Also, we request permission to do a direct global read of the "AMV1' cross-reference nodes.  $^{\wedge}$ DGPM(D0,0) .01 DATE/TIME 071 Direct Global Read .06 WARD LOCATION 0;6 Direct Global Read .17 DISCHARGE/CHECK-OUT 0;17 Direct Global Read ^DGPM('AMV1' Direct Global Read of this cross-reference. ROUTINE: \*\*\*\*\*\*\*\*\*\*\*\*\*\*\*\*\*\*\*\* 1481 NAME: Check Out-Of-Service nodes on File 42 CUSTODIAL PACKAGE: REGISTRATION Albany SUBSCRIBING PACKAGE: ADVERSE REACTION T Chicago USAGE: Private APPROVED: APPROVED STATUS: Active EXPIRES: DURATION: Till Otherwise Agr VERSION: ROOT: DIC(42,<br>TYPE: File DESCRIPTION: The Adverse Reaction Tracking package requests permission to do a direct global read of the "OOS" nodes (OUT-OF-SERVICE DATE) in the WARD LOCATION file (#42) in order to determine if a ward is out-of-service during a particular date/time range.  $\text{DIC}(42,D0, 'OOS', D1, 0)$  .06 IS ENTIRE WARD OUT O 0;6 Direct Global Read .04 RETURN TO SERVICE DA 0;4 Direct Global Read ^DIC(42,D0,'OOS','AINV',D1,D2) This global reference is for the AINV cross reference which is set by the OUT-OF-SERVICE DATE(S) field. In this global reference: D0 = ward location internal entry number (ien) D1 = inverse value of the date being checked D2 = the ien of the OUT-OF-SERVICE DATE(S) multiple ROUTTINE: \*\*\*\*\*\*\*\*\*\*\*\*\*\*\*\*\*\*\*\* 1477 NAME: Global Read of S node of File 44 CUSTODIAL PACKAGE: SCHEDULING Albany SUBSCRIBING PACKAGE: ADVERSE REACTION T Chicago USAGE: Private APPROVED: APPROVED STATUS: Active EXPIRES: DURATION: Till Otherwise Agr VERSION: ROOT: SC(<br>TYPE: File DESCRIPTION: The Adverse Reaction Tracking package requests permission to do a direct global read of the "S" nodes of the Hospital Location file (#44) in order to get the PATIENT (#2) field value of the APPOINTMENT multiple (#1900).  $^{\wedge}$ SC(D0, 'S', D1, 1, 0) 2 PATIENT 0;1 Direct Global Read  $^{\wedge}\text{SC}(\text{D0}, \text{'S'}, 0)$ 1900 APPOINTMENT Direct Global Read  $^{\wedge}\text{SC}(\text{D0}, \text{'}\text{S}', \text{D1}, 0)$ .01 APPOINTMENT DATE/TIM 0;1 Direct Global Read

ROUTTINE:

 \*\*\*\*\*\*\*\*\*\*\*\*\*\*\*\*\*\*\*\* 1478 NAME: Global Read zero and CS nodes of File 409.5 CUSTODIAL PACKAGE: SCHEDULING Albany SUBSCRIBING PACKAGE: ADVERSE REACTION T Chicago USAGE: Private APPROVED: APPROVED STATUS: Active EXPIRES: DURATION: Till Otherwise Agr VERSION: FILE: 409.5 ROOT: SDV( DESCRIPTION: TYPE: File The Adverse Reaction Tracking package requests permission to do a direct global read of the "CS" nodes in the Scheduling Visits file (#409.5) in order to get the ASSOCIATED CLINIC field (#3) value of the CLINIC STOP CODE (#10) multiple. Also, we wish to do a direct global read of the zero node in order to get to the PATIENT (#2) field value.  $^{\wedge}$ SDV(D0, 'CS',0) 10 CLINIC STOP CODE Direct Global Read  $^{\wedge}$ SDV(D0, 'CS'D1,0) 3 ASSOCIATED CLINIC 0;3 Direct Global Read  $\begin{array}{cc} \verb+SDV(D0,0)&\verb+PATHENT&\verb+2& &\verb+PATHENT&\end{array}$  2 PATIENT 0;2 Direct Global Read ROUTINE: \*\*\*\*\*\*\*\*\*\*\*\*\*\*\*\*\*\*\*\* 1450 NAME: DELETE X-REF ON .01 FIELD OF FILE 120.8 CUSTODIAL PACKAGE: VA FILEMAN SAN San Francisco SUBSCRIBING PACKAGE: ADVERSE REACTION T Chicago USAGE: Private APPROVED: APPROVED STATUS: Active EXPIRES: DURATION: Next Version VERSION: 4.0 FILE: 0 ROOT: DD( DESCRIPTION: With the release of Adverse Reaction Tracking v4.0, we would like to directly kill the "ANKA01" cross-reference on the .01 field of File 120.8. In our installation process, we will do the following:  $\text{^1D}$ DD $(120.8, .01, 1, D0)$  Direct global read/kill to loop through the cross-reference multiple of the .01 field of File 120.8 to find and kill the ANKA01 cross-reference. D0 is the cross-reference internal entry number.  $\text{^1DD}(120.8, .01, 1, D0, 0)$  Direct global read of the second piece of the zero node to determine the cross-reference name. D0 is the internal entry number of the cross-reference. ^DD(120.8,0,'IX','ANKA01',120.8,.01) Direct kill of this node. ROUTINE: \*\*\*\*\*\*\*\*\*\*\*\*\*\*\*\*\*\*\*\* 1475 NAME: Global Read of S node in File 2 CUSTODIAL PACKAGE: SCHEDULING Albany SUBSCRIBING PACKAGE: ADVERSE REACTION T Chicago USAGE: Private APPROVED: APPROVED STATUS: Active

DURATION: Till Otherwise Agr VERSION:

ROOT: DPT(

DESCRIPTION: TYPE: File The Adverse Reaction Tracking package requests permission to do a direct global read of the "S" nodes in the Patient file in order to get the STATUS field (#3) value for an APPOINTMENT (#1900) entry. GLOBAL REFERENCE:  $\begin{array}{cc}\n\text{^ADPT}(D0,'S',D1,0) \\
3 & \text{STATUS}\n\end{array}$  3 STATUS 0;2 Direct Global Read GLOBAL REFERENCE:  $\text{^{\prime}DPT}(D0,'S',0)$  1900 APPOINTMENT Direct Global Read \*\*\*\*\*\*\*\*\*\*\*\*\*\*\*\*\*\*\*\*\*\*\*\*\*\*\* 1486 NAME: Global Read of I nodes in File 44 CUSTODIAL PACKAGE: SCHEDULING Albany SUBSCRIBING PACKAGE: ADVERSE REACTION T Chicago USAGE: Private APPROVED: APPROVED<br>STATUS: Active APPEXPIRES: STATUS: Active DURATION: Till Otherwise Agr VERSION: FILE: 44 ROOT: SC( DESCRIPTION: TYPE: File The Adverse Reaction Tracking package requests permission to do a direct global read of the "I" nodes in the HOSPITAL LOCATION file (#44) in order to get the INACTIVATE DATE (#2505) and the REACTIVATE DATE (#2506) field values. GLOBAL REFERENCE:  $^{\wedge}$ SC(D0,'I') 2505 INACTIVATE DATE I;1 Direct Global Read 2506 REACTIVATE DATE I;2 Direct Global Read \*\*\*\*\*\*\*\*\*\*\*\*\*\*\*\*\*\*\*\*\*\*\*\*\*\*\* 1479 NAME: Delete PACKAGE file entry CUSTODIAL PACKAGE: KERNEL San Francisco SUBSCRIBING PACKAGE: ADVERSE REACTION T USAGE: Private APPROVED: APPROVED STATUS: Active EXPIRES: DURATION: Till Otherwise Agr VERSION:  $\begin{minipage}{.4\linewidth} \vspace{0.5cm} \begin{minipage}{.4\linewidth} \vspace{0.5cm} \texttt{FOOT:} \end{minipage} \begin{minipage}{.4\linewidth} \vspace{0.5cm} \begin{minipage}{.4\linewidth} \vspace{0.5cm} \texttt{FILE:} \end{minipage} \end{minipage} \vspace{0.5cm} \begin{minipage}{.4\linewidth} \vspace{0.5cm} \begin{minipage}{.4\linewidth} \vspace{0.5cm} \hline \texttt{FIVE:} \end{minipage} \end{minipage} \vspace{0.5cm} \begin{minipage}{.4\linewidth} \vspace$ TYPE: Other The Allergy package is changing its name to ADVERSE REACTION TRACKING with version 4. The package's namespace is GMRA. Some sites have two entries in their PACKAGE file that have GMRA as the namespace. They are ALLERGY TRACKING SYSTEM and GEN. MED. REC. - ALLERGIES. The former is version 2.2 and the latter is version 3. Both are previous versions of the ADVERSE REACTION TRACKING package. The GEN. MED. REC. - ALLERGIES entry will be changed to ADVERSE REACTION TRACKING in the PACKAGE file (DBIA #1449). This DBIA allows the version 4 environment check routine to delete any other PACKAGE file entries that have the GMRA namespace. When the unwanted entry has a lower internal entry number in the PACKAGE file it confuses the \$\$VERSION^XPDUTL utility which looks at the namespace cross-reference. For example: W \$\$VERSION^XPDUTL("GMRA") can return the value 2.2 when it

\*\*\*\*\*\*\*\*\*\*\*\*\*\*\*\*\*\*\*\*\*\*\*\*\*\*\*

should return 4.

March 1996 **Adverse Reaction Tracking V. 4.0** Technical Manual

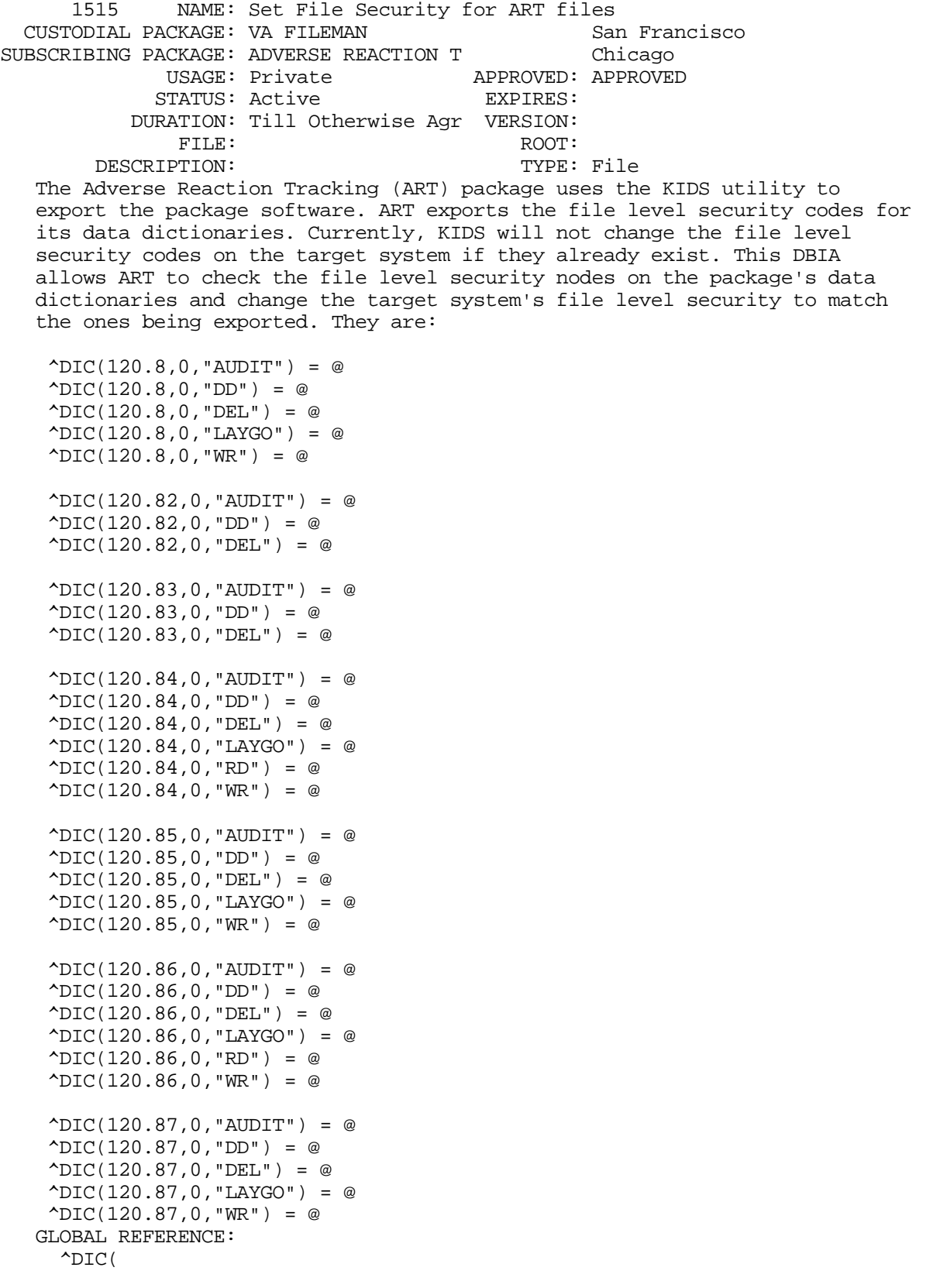

\*\*\*\*\*\*\*\*\*\*\*\*\*\*\*\*\*\*\*\*\*\*\*\*\*\*\*

```
1489 NAME: Look at File 100.21
 CUSTODIAL PACKAGE: ORDER ENTRY/RESULT Salt Lake City
SUBSCRIBING PACKAGE: ADVERSE REACTION T Chicago
             USAGE: Private APPROVED: APPROVED
            STATUS: Active EXPIRES:
            DURATION: Till Otherwise Agr VERSION:
                                            ROOT: OR(100.21,<br>TYPE: File
       DESCRIPTION:
   The Adverse Reaction Tracking (ART) package requests permission to do
   direct global reads in the OE/RR TEAM FILE (#100.21) through version 2.5
   of CPRS (OE/RR). The ART package sends bulletins to the team members
   associated with a patient.
   GLOBAL REFERENCE:
     ^{\wedge}OR(100.21,D0,1,D1)
      Direct global read access to determine the existence of a team member
      entry.
   GLOBAL REFERENCE:
     ^{\wedge}OR(100.21,D0,D)
      Direct global read access to determine the existence of a team entry.
   GLOBAL REFERENCE:
     ^{\wedge}OR(100.21,'AB',D0,D1)
      Direct global read access of the AB cross reference to find the teams
      associated with a patient.
                              ***************************
```
External Relations

# SACC Exemptions

The SACC has granted the following exemptions:

- 1. Routines may exceed the 5K limit.
- 2. Use of the \$GET command with two arguments is permitted.
- 3. Use of reverse \$ORDER looping is permitted.
- 4. Use of the MERGE command is permitted.
- 5. Passing null values in a parameter list is permitted.

6. Use of \$TEXT on a line that does not contain a double semicolon (i.e., ;;) is permitted.

SACC Exemptions

# Internal Relations

All options can be independently invoked.

Internal Relations

# Package-wide Variables

There are no package-wide variables.

Package-wide Variables

## How to Generate On-line Documentation

This section describes various methods by which users may generate ART technical documentation.

## **Question Marks**

Entering question marks at the "Select ... Option:" prompt provide users with valuable technical information. For example, a single question mark (?) lists all options which can be accessed from the current option. Entering two question marks (??) lists all options accessible from the current one, showing the formal name and lock (if applicable) for each. Three question marks (???) display a brief description for each option in a menu while an option name preceded by a question mark (?OPTION) shows extended help, if available, for the option.

## **%INDEX**

This utility analyzes routines to determine if they adhere to DHCP Programming Standards. The %INDEX output may include the following components: Compiled list of Errors and Warnings, Routine Listing, Local Variables, Global Variables, Naked Global References, Label References and External References.

To run the %INDEX utility (DO ^%INDEX) for the ART package, specify the namespace **GMRA\*** when prompted for routine names.

## **Inquire to File Entries**

This VA FileMan option provides the following information about a specified option: option name, menu text, option description, type of option. All fields that have a value will be displayed (e.g., Entry Action).

To secure information about the ART options, the user must specify the name of the options desired (File #19). The options exported with this package begin with the letters GMRA.

## **Print Options File**

Use this VA FileMan option to generate ad hoc reports about options from the Option file (#19). The user may choose one, many or all ART options. The options exported with this package begin with the letters GMRA.

## **List File Attributes**

This VA FileMan option allows the user to generate documentation pertaining to files and file structure. The ART file numbers 120.8-120.87. See the File List section of this manual for a specific listing.

Select the 'Standard' format to get the following data dictionary information for a specified file: file name and description, identifiers, cross-references, files pointed to by the file specified, files which point to the file specified, input templates, print templates and sort templates. In addition, the following applicable data is supplied for each field in the file: field name, number, title, global location, description, help prompt, cross-references, input transform, and date last edited.

Select the 'Global Map' format to generate an output which lists all cross-references for the file selected, global location of each field in the file, input templates, print templates and sort templates.

For a more exhaustive option listing and further information about other utilities which supply on-line technical information, please consult the DHCP Kernel Systems Manual.

# **Glossary**

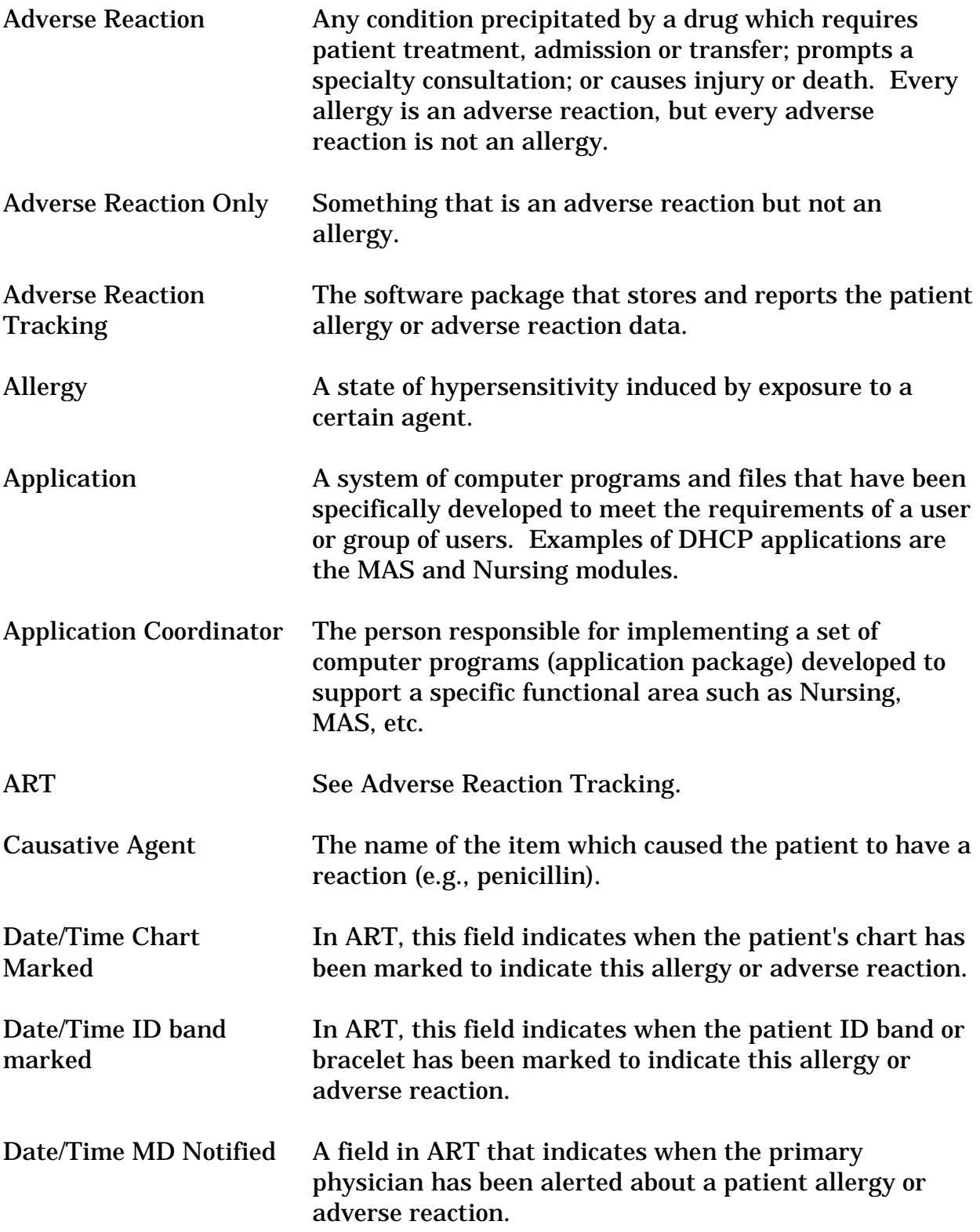

Glossary

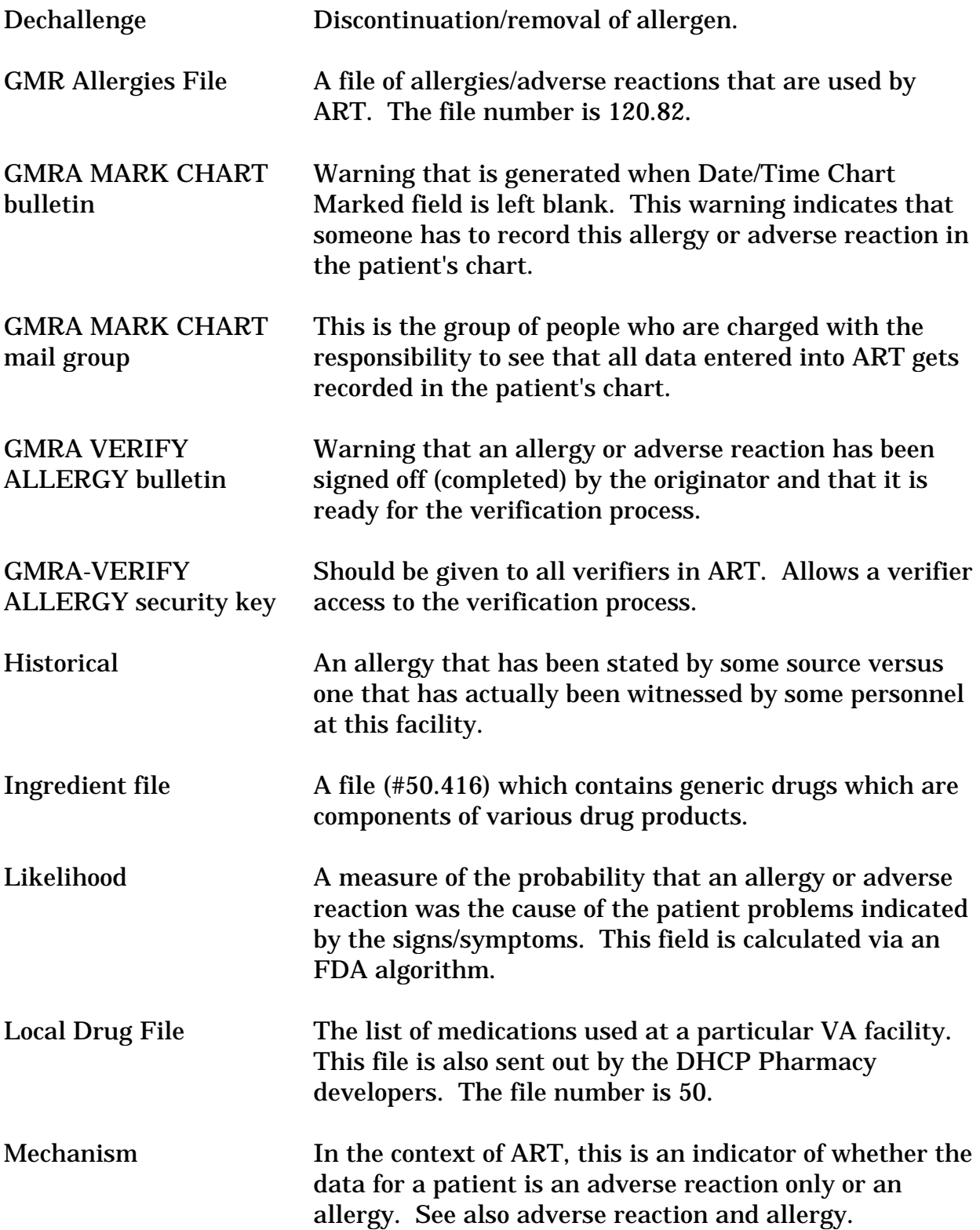
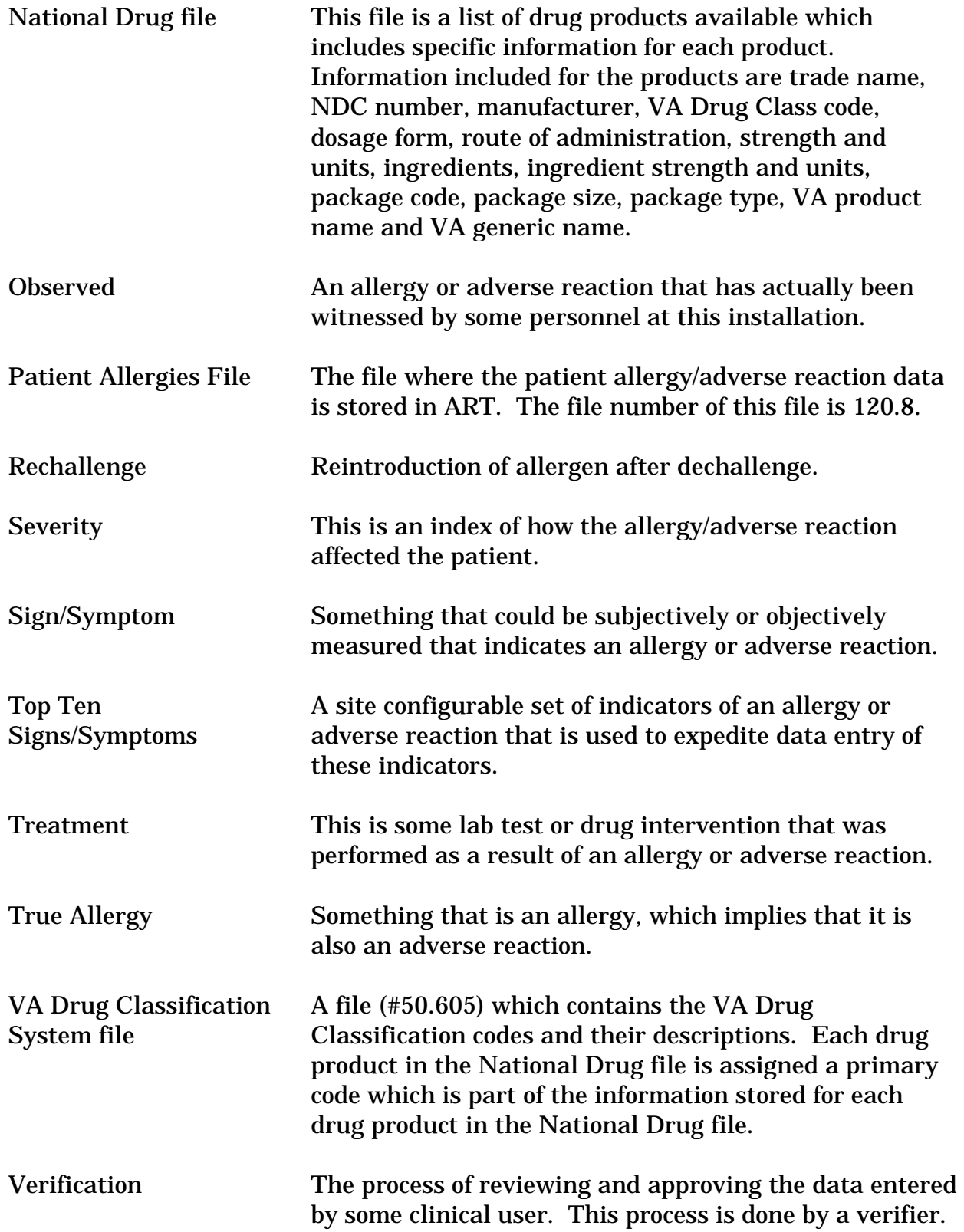

Verifier A person who has the GMRA-VERIFY ALLERGY security key. This person can perform verification of patient data in ART.

Department of Veterans Affairs Decentralized Hospital Computer Program

## **ADVERSE REACTION TRACKING**

## **TECHNICAL MANUAL**

Version 4.0 March 1996

Hines IRM Field Office Hines, Illinois

## Preface

This manual was developed to assist the IRM Support personnel and IRM Field Office Customer Support personnel in understanding the component structures of the Adverse Reaction Tracking (ART) package. In addition, materials relating to security, resource requirements, and relationships to other DHCP packages are included. Familiarity with the M programming language and DHCP is assumed.

Preface

## **Table of Contents**

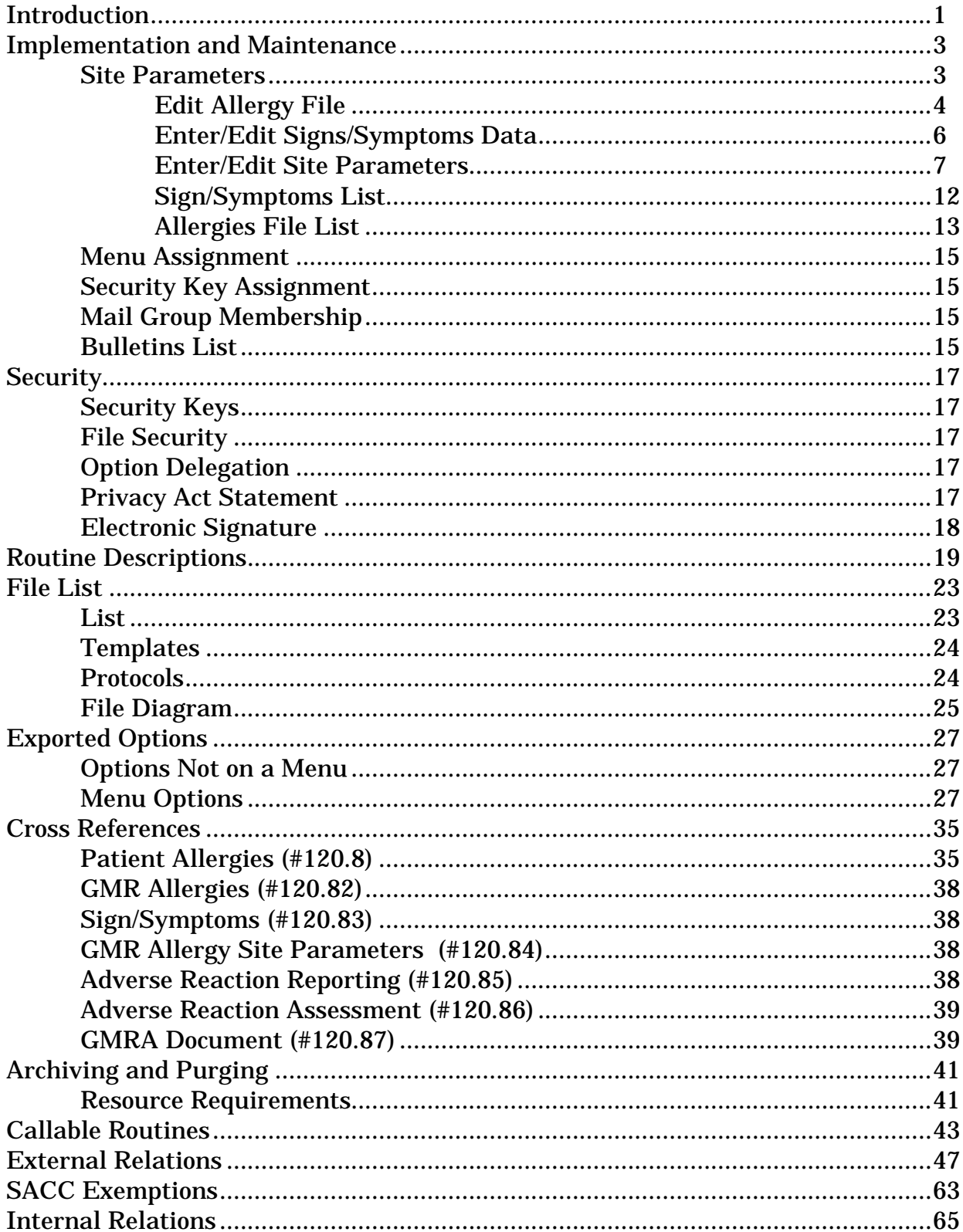

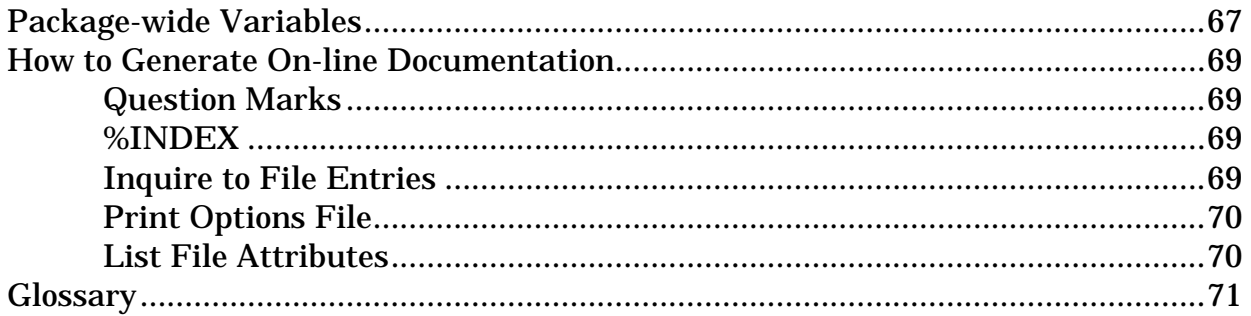